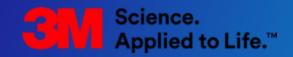

# **bCom User Guide**

March 2021

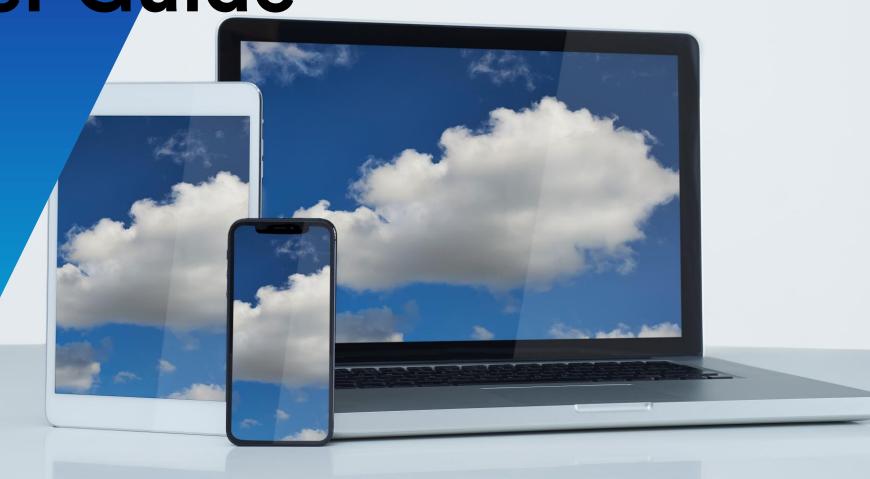

#### Index

| Introduction                            | 3  |
|-----------------------------------------|----|
| Quick Tips                              | 4  |
| Instructional Videos                    | 5  |
| Sign in and Registration                | 6  |
| News and Announcements                  | 8  |
| Product Catalog Navigation and Search   | 10 |
| Finding Products in the Catalog         | 12 |
| Displaying Product Details              | 15 |
| Displaying a Discontinued Product       | 19 |
| Configurable Products                   | 20 |
| Orders Navigation                       | 27 |
| Quick Order                             | 30 |
| Buy Now                                 | 32 |
| Adding Items to Cart via Shopping Lists | 34 |
| Uploading Order File                    | 35 |
| Shopping Cart Validation                | 36 |
| Shopping Cart and Checkout              | 37 |

| <u>Order Status</u>                     | 45 |
|-----------------------------------------|----|
| Invoices                                | 48 |
| <u>Certificates</u>                     | 61 |
| Account Navigation                      | 63 |
| Pricing                                 | 64 |
| Accessing Price Reports                 | 65 |
| Creating Price Reports                  | 67 |
| Special Pricing Authorizations          | 72 |
| Point of Sale                           | 81 |
| My 3M Contacts                          | 82 |
| Resources Navigation                    | 83 |
| Resources - Media Library               | 84 |
| Training                                | 85 |
| Customer Incentive Plans                | 86 |
| <b>Delegated Visitor Administration</b> | 87 |
| Footer Navigation                       | 88 |
| Support Center                          | 89 |

bCom is designed to be viewed on a desktop, tablet or mobile device.

**3**M

#### Introduction

This guide provides an overview of bCom and will help the user effectively navigate and understand the site. After reviewing this document, the user will:

- Understand the major features and services offered by bCom
- Know how to order products
- Understand how to view order status
- Know where to find Help

**Notice:** Users may not have access to all features and options shown in this user guide. Some functions may be available or limited depending upon the user's security role and the nature of the customer's business with 3M. This document is for bCom registered users only.

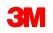

#### **bCom Quick Tips**

Click on each link to learn more about these functions.

- <u>Search</u>
- <u>Searching Multiple IDs</u> NEW!
- <u>Scrolling Solutions</u>
- <u>Updating Shipping Address</u>
- Order Status UPDATED!
- <u>Special Pricing Authorizations</u>
- <u>Assortable Product Details</u>
- Price File Download
- <u>Managing Catalog Numbers</u>
- bCom Support Center

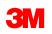

#### **bCom Videos**

Click on each link to view the short instructional videos.

- <u>Finding Products</u>
- Creating an Order
- <u>Viewing Order Status</u>
- Finding a Certificate
- Price File Download
- Special Pricing Authorizations
- Point of Sale Upload
- <u>Configurable Products Quick Order</u>
- <u>Configurable Products Models</u>
- <u>Checkout</u>
- <u>Request a Return</u>

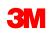

#### Sign in and Registration www.3m.com/bCom

- Sign in with a registered Username and Password.
- If the user does not have access, register by clicking the "Register" button.
  - The user will need a registration code as this is a required field on the registration form. As a new user, contact Customer Service or, if applicable, your company's Delegated Visitor Administrator (DVA), to obtain the registration code for the account.
- The user may also click the forgot "username" or "password" links to retrieve this information after answering the security questions.
- The user can also change the password by clicking on the "Update/Change Password" link. Note: users will need to know their current password to complete this action.

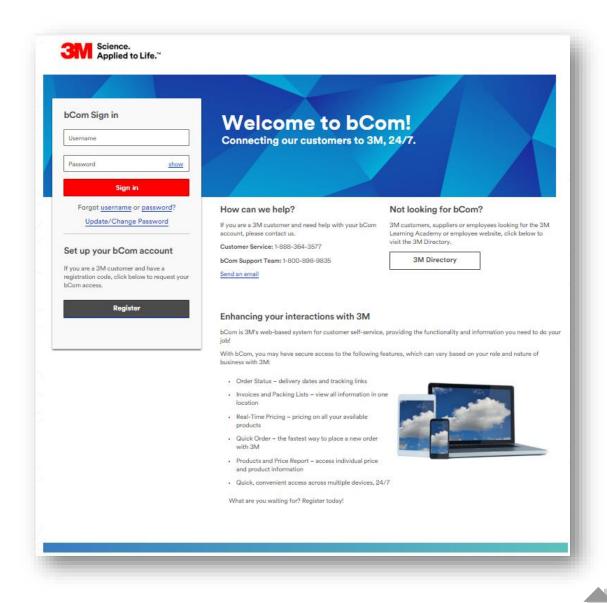

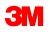

## **Main Features and Services**

#### **News and Announcements**

The News and Announcements section provides information about the site features, product promotions, new product introductions, training courses and so much more! Visit this section often as it is updated frequently.

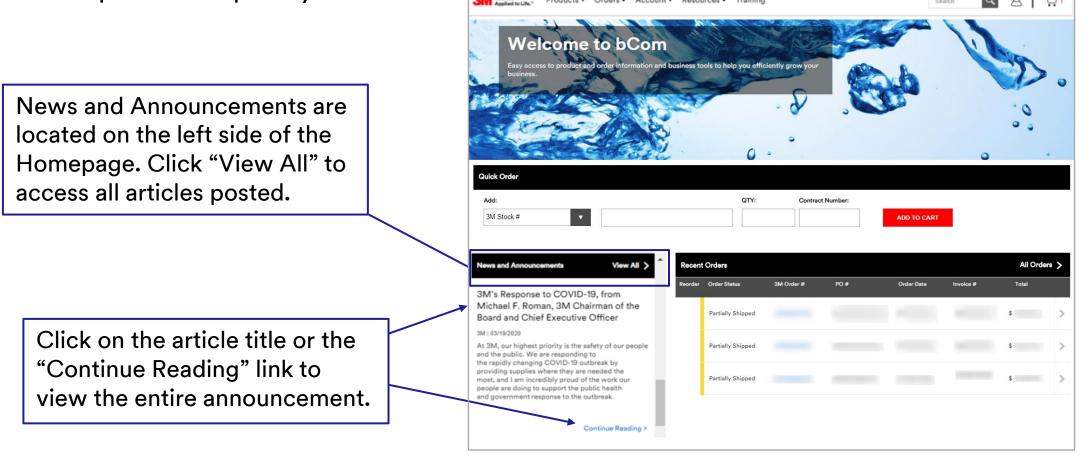

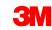

#### News and Announcements (continued)

On the News and Announcements page, you can filter news items by categories (News, bCom Updates, Promotions, Pricing and more).

You also have the option to sort the news items by priority (Newest to Oldest, Oldest to Newest and Article Type).

| Science, Draduate - Ordana                                                                                                    |                                                                                                    |                                                                                                    |                                                                                                    |
|----------------------------------------------------------------------------------------------------|----------------------------------------------------------------------------------------------------|----------------------------------------------------------------------------------------------------|----------------------------------------------------------------------------------------------------|
| Applied to Life." Products   Orders                                                                                                    | <ul> <li>Account ▼ Resources ▼ Training</li> </ul>                                                                                                    |                                                                                                    | Search Q Q 斗                                                                                                    |
| Com > News & Stories                                                                                                    |                                                                                                    |                                                                                                    | Hide Agreement & Shipp                                                                                                    |
| Agreement:                                                                                                    |                                                                                                    | Shipping:                                                                                                    |                                                                                                    |
|                                                                                                    | *                                                                                                    |                                                                                                    | •                                                                                                    |
| News and Announcemer<br>Welcome to the bCom News<br>promotions, new product intro                                                                                                    | and Announcements page. Here                                                                                                    | e, you can learn more about the p<br>more. Visit often as this section is                                                                                                    | platform features, product<br>s updated frequently.                                                                                                    |
| Filter by: Show All Categories                                                                                                    | Sort by                                                                                                    | c Priority 🗸                                                                                                    |                                                                                                    |
|                                                                                                    | Sort by                                                                                                    | c Priority                                                                                                    | 03/19/2020                                                                                                    |
| 7/28/2020                                                                                                    |                                                                                                    | 04/03/2020<br>3M responds to Defense                                                                                                    | 3M's Response to COVID-19,                                                                                                    |
| 7/28/2020<br>uly 2020 bCom Enhancements<br>Com is your source for pricing, order status,<br>and much more.<br>aportant new enhancement areas to note for<br>aly:                                                                                                    | 04/27/2020                                                                                                    | 04/03/2020                                                                                                    | 3M's Response to COVID-19,<br>from Michael F. Roman, 3M<br>Chairman of the Board and Chief<br>Executive Officer<br>At 3M, our highest priority is the safety of our                                                                                                    |
| 7/28/2020<br>uly 2020 bCom Enhancements<br>Com is your source for pricing, order status,<br>nd much more.<br>nportant new enhancement areas to note for<br>aly:<br>itiating a Return<br>Users can initiate a return via bCom rather<br>ian contacting a Customer Service<br>apresentative<br>Order Status Returns link will appear for | 04/27/2020<br>April, 2020 bCom Enhancements<br>bCom is your source for pricing, order status,<br>and much more.<br>Important new enhancement areas to note for<br>April:                                                                                                    | 04/03/2020<br>3M responds to Defense<br>Production Act order<br>ST. PAUL, Minn(BUSINESS WIRE)3M issued<br>the following statement in response to the<br>announcements issued by the White House last<br>evening:<br>Over the last several weeks and months, 3M<br>and its employees have gone above and beyond<br>to manufacture as many N95 respirators as<br>possible for the U.S. market. Yesterday, the<br>Administration formally invoked the Defense | 3M's Response to COVID-19,<br>from Michael F. Roman, 3M<br>Chairman of the Board and Chief<br>Executive Officer                                                                                                    |
| Filter by: Show All Categories                                                                                                    | 04/27/2020<br>April, 2020 bCom Enhancements<br>bCom is your source for pricing, order status,<br>and much more.<br>Important new enhancement areas to note for<br>April:<br>Special Pricing Authorization (SPA) - Details<br>Page Search<br>• SPA search on the details page will include the<br>following options: 3M Stock #, 3M Catalog #<br>and Product Description<br>• Provides increased search performance by | 04/03/2020<br><b>3M responds to Defense</b><br><b>Production Act order</b><br>ST. PAUL, Minn(BUSINESS WIRE)3M issued<br>the following statement in response to the<br>announcements issued by the White House last<br>evening:<br>Over the last several weeks and months, 3M<br>and its employees have gone above and beyond<br>to manufacture as many N95 respirators as<br>possible for the U.S. market. Yesterday, the                                  | 3M's Response to COVID-19,<br>from Michael F. Roman, 3M<br>Chairman of the Board and Chief<br>Executive Officer<br>At 3M, our highest priority is the safety of our<br>people and the public. We are responding to<br>the rapidly changing COVID-19 outbreak by<br>providing supplies where they are needed the<br>most, and I am incredibly proud of the work our<br>people are doing to support the public health |

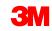

#### **Product Catalog Navigation**

The **Product Catalog** is the visual display of products on the website. It allows users to search, view, compare, and add products to a shopping cart or a shopping list.

To open the Product Catalog from anywhere on the site, click on **Products** then choose from the categories listed.

| 31 | Science.<br>Applied to Life." | Products   Orders   Acc | ount 🔻 Resources 🔻 Trair | ning             | Search Q Q                     |
|----|-------------------------------|-------------------------|--------------------------|------------------|--------------------------------|
|    | tom >                         | Product Categories      |                          |                  | Hide Agreement & Shipping Info |
|    |                               | Abrasives               | Films                    | ipping:          |                                |
|    |                               | Adhesives               | Filtration & Separation  | iff              |                                |
|    |                               | Advanced Materials      | Home & Office            |                  |                                |
|    |                               | Automotive              | Labels                   |                  |                                |
|    |                               | Building Materials      | Lab Supplies & Testing   |                  |                                |
|    |                               | Cleaning Supplies       | Medical                  |                  |                                |
|    |                               | Coatings                | Safety                   | Look for new bCo | om design                      |
|    |                               | Communications          | Security Systems         | changes and feat |                                |
|    |                               | Electrical              | Tapes                    | changes and reat | lure updates:                  |
|    |                               | Electronics Components  | View all products        | Review new site  | features for                   |

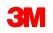

#### **Product Search**

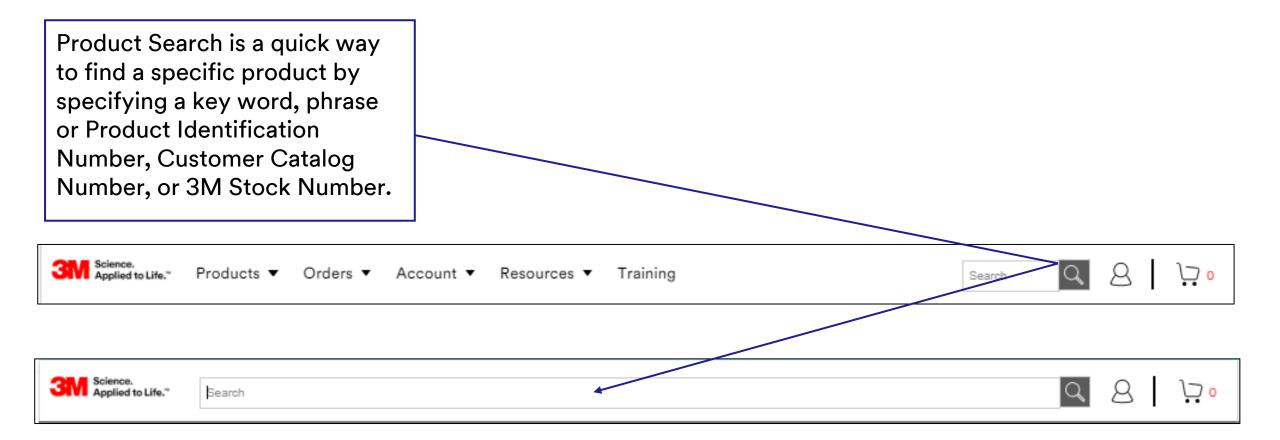

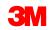

#### **Finding Products in the Catalog**

In the Product Catalog, the user can utilize the left-side filter options to narrow the results. The catalog can be filtered by available product categories and then by subcategory. As each filter is applied, the available subcategories are displayed.

Before proceeding with a product search, select the appropriate **Agreement** and **Shipping** option so the correct product, pricing and other data appears. Click the twistie to the right of each menu to switch between options. **Shipping** option also includes instructions to add a new shipping address.

The default view of the product catalog, **My Products**, displays only the products that the user is set up to buy.

To expand the product results beyond those the user is authorized to buy, select the **All 3M Products** option in the left navigation. Pricing and availability information does not display for products the user is not set up to buy.

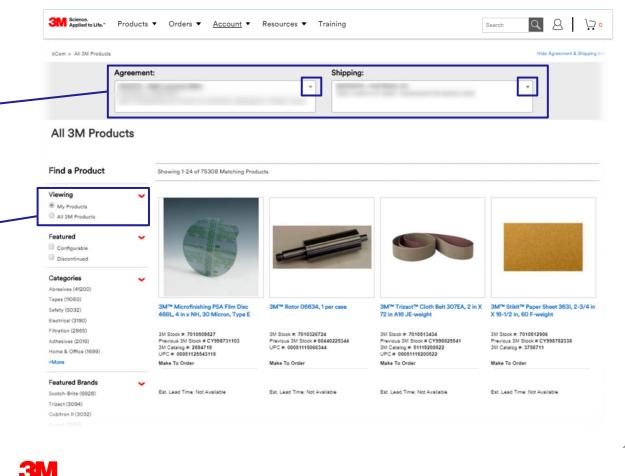

#### Finding Products in the Catalog (continued)

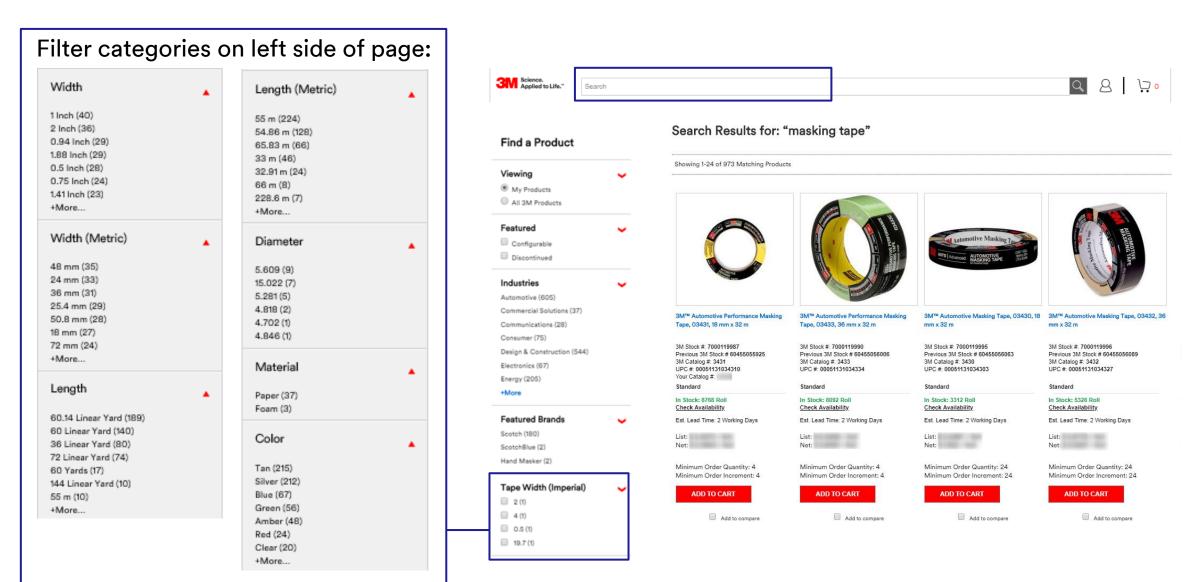

© 3M 2021. All Rights Reserved.

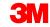

#### Finding Products in the Catalog (continued)

This shows what appears for "abrasive belt" after selections are made from the Width and Length options in the left navigation.

After selecting the filtering options, search results for "abrasive belt" went down from 7,072 to 9 matches.

Search Results for: "abrasive belt"

Showing 1-24 of 7072 Matching Products

Search Results for: "abrasive belt"

Showing 1-9 of 9 Matching Products

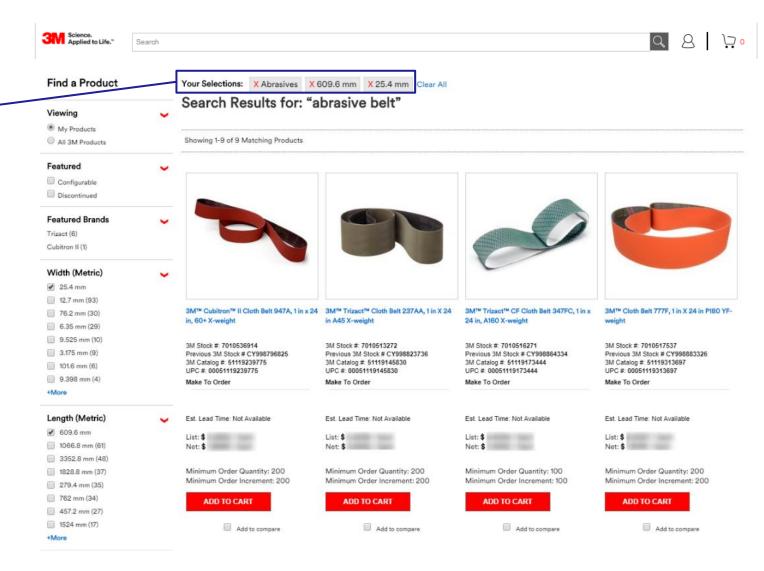

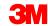

#### **Displaying Product Details**

The Product Details page displays the available content associated with the product. Content that displays is dependent on 3M business relationships, user access, and the data available for each product.

Content may include:

- Product Images and product videos
- Product Name
- Product Identifiers
- Your Catalog #
- Product Benefits
- Product Type (Stock, Make To Order, or Configurable)
- Inventory Availability
- Pricing (if authorized to buy)
- Create Product (Price) page e-mail and print
- Specifications
- Details
- Resources (brochures, catalogs, safety data sheets, etc.)

| 1, 3M Stock#: 7000001565, Your Oatalog                                                                                                    |                                                                                               |                                                                                                    |                                                                                                    |
|----------------------------------------------------------------------------------------------------|-----------------------------------------------------------------------------------------------|----------------------------------------------------------------------------------------------------|----------------------------------------------------------------------------------------------------|
|                                                                                                    | 465MF<br>Escellent UV, high tempe<br>resistance                                               | 304°° Adhesine Transfer Tape<br>estura, moleture and solvent<br>to resist slippage and edge litting | \$ / Shee<br>Bost Nam<br>In Brock 2000 Blant<br>Ser all price actions<br>Server in Hosket/Hose Page<br>BUY NOW<br>Check Availability<br>Actis Serie |
|                                                                                                    |                                                                                               |                                                                                                    |                                                                                                    |
| View Images                                                                                                    |                                                                                               |                                                                                                    |                                                                                                    |
|                                                                                                    |                                                                                               |                                                                                                    |                                                                                                    |
| O Details     Applications                                                                                                    | Gasket Assembly<br>Large Surface Lamination                                                   | Thickness                                                                                           | 5.9 Mill-Inch (mil)                                                                                                    |
|                                                                                                    | Large Surface Lamination<br>Assembly<br>Small Joint Assembly                                  | Thickness (Metric)                                                                                  | 0.18 mm                                                                                                    |
| Longth (Metric)                                                                                                    | Email Joint Assembly<br>0.91 mm                                                               | Longth                                                                                              | 36 Inch                                                                                                    |
| Position                                                                                                    | 0.91 mm                                                                                       | Set Time                                                                                            | <10 Second                                                                                                    |
| Tape Thickness                                                                                                    | 5 Mili-inch (mil)                                                                             | Shalf Life<br>Width                                                                                 | 15 months from date of shipment<br>24 Inch                                                                                                    |
| Width (Metric)                                                                                                    | 609.5 mm                                                                                      | width                                                                                               | 24 Inch                                                                                                    |
| Colour                                                                                                    | Clear                                                                                         |                                                                                                    |                                                                                                    |
| Brand                                                                                                    | 3M**                                                                                          |                                                                                                    |                                                                                                    |
| O Dimensions and Classif                                                                                                    | ications                                                                                      |                                                                                                    | Close 🔺                                                                                                    |
|                                                                                                    |                                                                                               |                                                                                                    |                                                                                                    |
| Case Langth                                                                                                    | 0.951 Meter                                                                                   | Pallot Height                                                                                       | 1.943 Meter                                                                                                    |
| Case Height                                                                                                    | 0.059 Meter                                                                                   | Pallot Width                                                                                        | 1.067 Meter                                                                                                    |
|                                                                                                    |                                                                                               | Pallet Width<br>Pallet Volume                                                                       | 1.067 Meter<br>1.465 cubic Meter                                                                                                    |
| Core Height<br>Core Width                                                                                                    | 0.059 Meter<br>0.655 Meter                                                                    | Pallot Width                                                                                        | 1.067 Meter                                                                                                    |
| Case Height<br>Case Width<br>Case Volume                                                                                                    | 0.059 Meter<br>0.858 Meter<br>38.808 cubic Meter                                              | Pallet Width<br>Pallet Volume<br>Pallet Gross Weight                                                | 1.067 Meter<br>1.455 cubic Meter<br>942.672 Kilogram                                                                                                |
| Cass Height<br>Cass Wath<br>Cass Wath<br>Cass Voient<br>Cass Grass Weight<br>Pelet Largth<br>Pelet Largth<br>Pelet Largth<br>Pelet Largth<br>Pelet Largth<br>Pelet Largth<br>Regulatory<br>() Transportation<br>Details                                                                                                    | 0.059 Meter<br>0.555 Meter<br>38.808 cubic Meter<br>2.66 % Logram<br>1.519 Meter              | Pallot Width<br>Pallot Volume<br>Pallot Gross Weight<br>ECCN                                        | 1.067 Meter     1.458 cubic Meter     242.672 Kilogram     UN     3506940030                                                                        |
| Case Height<br>Case Watch<br>Case Watch<br>Case Watch<br>Case Grase Weight<br>Pates Largeth<br>Pates Largeth<br>Pates Largeth<br>Pates Largeth<br>Pates Largeth<br>Regulatory<br>Case State State State<br>Case State State State<br>Case State State State<br>Case State State State<br>Case State State State<br>Case State State State<br>Case State State State<br>Case State State State<br>Case State State State<br>Case State State State<br>Case State State State State<br>Case State State State State<br>Case State State State State<br>Case State State State State<br>Case State State State State<br>Case State State State State State<br>Case State State State State State<br>Case State State State State State State<br>Case State State State State State State State<br>Case State State State State State State State State State<br>Case State State State State State State State State<br>Case State State State State State State State State State<br>Case State State State State State State State State State State<br>Case State State | 0.024 Mater<br>0.026 Mater<br>38.000 Mater<br>0.026 Mater<br>1.026 Mater                      | Pallot Width<br>Pallot Volume<br>Pallot Gross Weight<br>ECCN                                        | 1.067 Meter     1.458 cubic Meter     242.672 Kilogram     UN     3506940030                                                                        |
| Case Height<br>Case Watch<br>Case Watch<br>Case Watch<br>Case Grase Weight<br>Pates Largeth<br>Pates Largeth<br>Pates Largeth<br>Pates Largeth<br>Pates Largeth<br>Regulatory<br>Case State State State<br>Case State State State<br>Case State State State<br>Case State State State<br>Case State State State<br>Case State State State<br>Case State State State<br>Case State State State<br>Case State State State<br>Case State State State<br>Case State State State State<br>Case State State State State<br>Case State State State State<br>Case State State State State<br>Case State State State State<br>Case State State State State State<br>Case State State State State State<br>Case State State State State State State<br>Case State State State State State State State<br>Case State State State State State State State State State<br>Case State State State State State State State State<br>Case State State State State State State State State State<br>Case State State State State State State State State State State<br>Case State State | CORD Mater<br>CORD Mater<br>SEGO Guio Mater<br>SEGO Mater<br>COR Mater<br>COR Mater<br>Corona | Pallot Width<br>Pallot Volume<br>Pallot Gross Weight<br>ECCN                                        | 1.067 Meter     1.458 cubic Meter     242.672 Kilogram     UN     3506940030                                                                        |

#### **Displaying Product Details** (continued)

Q 8 Science. Applied to Life." Products 
 Orders 
 Account 
 Resources 
 Training Search P bCom > All 3M Products Hide Apreement & Shipping Inf Agreement: Shipping: All 3M Products **Find a Product** Showing 1-24 of 74551 Matching Products Viewing My Products All 3M Products To open the Product Details Featured Configurable Discontinued page for a product, click the Categories image or click the product Abrasives (39177) Tapes (11320) Safety (5194) 3M™ Cubitron™ II Depressed Center Refurbish and Repair for 3M<sup>™</sup> Die 3M™ Trizact™ Cloth Belt 363FC, A100 3M™ Cubitron™ II Cloth Belt 947A, 1 in name hyperlink. Grinding Wheel, T27, 4-1/2 in X 1/4 in X Grinder 28770, 1 hp 1/4 in Collet 18,000 YF-weight x 42 in, 80+ X-weight, 25 per inner 200 7/8 in, Point of Purchase Display, 14 ... RPM 3 in Extended Length per case Filtration (2779) 3M Stock # 7100052841 3M Stock # 7100176031 3M Stock #: 7100161390 3M Stock #: 7010325799 Adhesives (2445 Previous 3M Stock # 60440318065 Previous 3M Stock # 60440253403 Previous 3M Stock # 60000313787 Previous 3M Stock # 60410012979 Electrical (2426 UPC #: 00076308448905 UPC #: 00051125948869 UPC #: 00051125947190 +More Standard Make To Order Configurable Standard n Stock: 412 Case In Stock: 250 Each Check Availability Featured Brands **Check Availability** Est. Lead Time: 2 Working Days Est. Lead Time: 6 Working Days Est. Lead Time: 10 Working Days (2) Est. Lead Time: 2 Working Days Scotch-Brite (6590) View estimated lead time, / Each List: \$ / Case List: \$ List: \$ / Each Cubitron II (2794) Net: \$ / Case Net:\$ / Fach Net:\$ / Each Scotch (1499) when available Scotchlok (1068 Minimum Order Quantity: 1 Minimum Order Quantity: 1 Minimum Order Quantity: 200 Minimum Order Increment: 1 Minimum Order Increment: 1 Minimum Order Increment: 200 VHB (973) Post-it (508) ADD TO CART ADD TO CART CONFIGURE ADD TO CART +More Add to compare Add to compare Add to compare Add to compare To compare the available content associated with two or three products, select the add to compare check boxes.

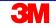

#### **Displaying Product Details** (continued) Accessing Safety Data Sheets (SDS) and Regulatory Data Sheets (RDS)

#### 3M<sup>™</sup> Hi-Strength 90 Spray Adhesive Clear, Net Wt 17.6 oz, 12 cans per case, NOT FOR SALE OR USE IN CA & OTHER STATES. CONSULT LOCAL AIR QUALITY RULES BEFORE USE.

UPC Code: 00021200822193, 3M Catalog #: 1696253, 3M Stock#: 7000023924, Previous 3M Stock #: 62494249501, Your Catalog #: Manage

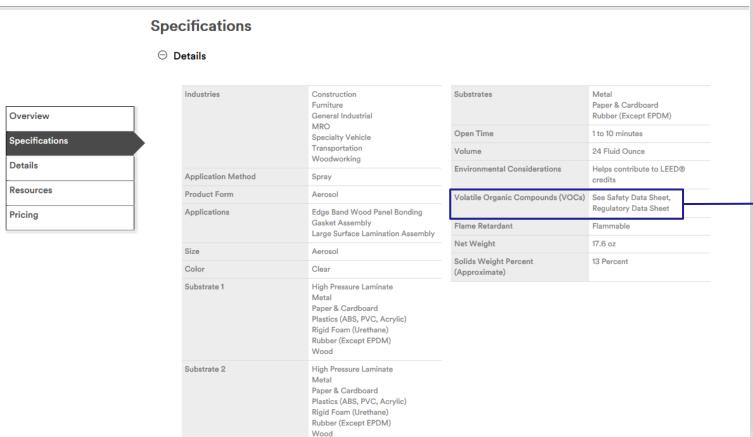

On the Product Details page, the VOC area of the Specification / Details section indicates whether there is a Safety Data Sheet (SDS) and/or a Regulatory Data Sheet (RDS) for the product.

For this product, there is both an SDS and an RDS. Links to these files appear further down this page in the **Resources** section. SDS can also be found in the bCom footer under the **Regulatory** section or go directly to www.3M.com/regs

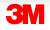

#### **Displaying Product Details** (continued) Product Recommendations

- Search will generate product recommendations at the bottom of the homepage
- Suggested products will be determined based on the user's previous purchase history
- Paginated view allows user to scroll easily through any additional recommended products

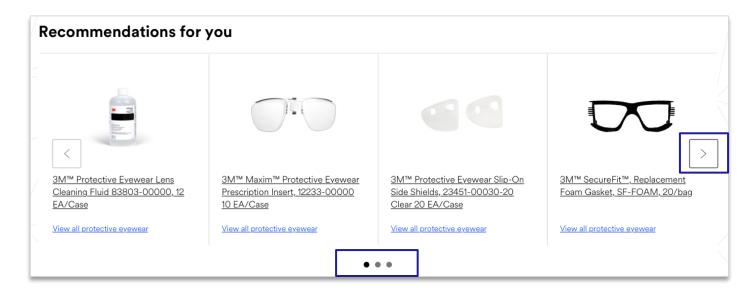

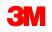

#### **Displaying a Discontinued Product**

For products that are discontinued:

- A message displays on page
- 3M Stock IDs have clickable "Replacement Available" message linking directly to the replacement's Product Details Page

Note: please contact Customer Service if there isn't a replacement available.

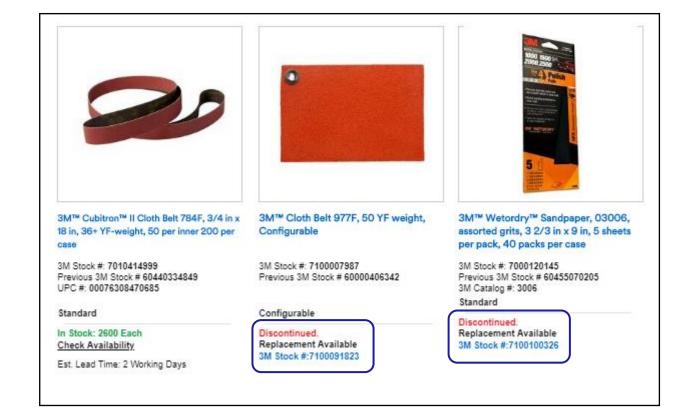

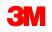

#### **Configurable Products**

If an item is a Configurable Product, the user is prompted to enter Configuration Details to specify the manufacturing characteristics, such as width and length.

The way one product is configured may be different from another product, and this will dictate the way the configurable product is ordered. The different methods to place a configurable product are on the following pages and you will be guided through the appropriate process.

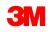

#### **Configurable Product Details**

The **Configuration Details** options that display may vary based on the product attributes established. This displays on all pages where configurable products can be added to the cart.

Each entry is validated for allowable values after the user tabs or clicks out of the field. Any errors must be corrected.

| Overview Specifications Details Resources Configure |                                                                                                    | <ul> <li>3M Precision Shaped Grain continuously fractures into<br/>sharp points that cut exceptionally fast, helping increase<br/>productivity</li> <li>Engineered to run cooler, reducing metal<br/>discoloration/oxidation and the chance of heat related<br/>stress cracks</li> <li>Precision Shaped Grain requires less pressure, which can<br/>mean less operator fatigue</li> <li>Belt life is significantly longer, producing more parts per<br/>belt and requiring fewer belt changes<br/><u>View All Details</u></li> </ul> | Configurable<br>See all price options<br>Create Product Page<br>CONFIGURE<br>Add to list |
|-----------------------------------------------------|----------------------------------------------------------------------------------------------------|----------------------------------------------------------------------------------------------------|------------------------------------------------------------------------------------------|
|                                                     | 9                                                                                                    | Terms and Conditions                                                                                                    |                                                                                          |
|                                                     | Data Entry BCOM                                                                                           | Terms and Conditions                                                                                                    |                                                                                          |
|                                                     | Data Entry BCOM<br>Configuration Error Messa                                                              |                                                                                                    | _                                                                                        |
| _                                                   |                                                                                                    | ages Invalid Order Quantity                                                                                                    | _                                                                                        |
| _                                                   | Configuration Error Messa                                                                                 | ages Invalid Order Quantity                                                                                                    |                                                                                          |
| _                                                   | Configuration Error Messa<br>Minimum/Multiple Order                                                       | ages Invalid Order Quantity<br>Qty 50<br>50 ×                                                                                                    |                                                                                          |
|                                                     | Configuration Error Mess<br>Minimum/Multiple Order<br>Order Qty *:                                        | ages Invalid Order Quantity<br>Qty 50<br>50 ×                                                                                                    |                                                                                          |
|                                                     | Configuration Error Messa<br>Minimum/Multiple Order<br>Order Qty *:<br>Width Range (Increment)            | ages         Invalid Order Quantity           • Qty         50           • 50          ×           • 1/8 - 128 in (1/32 in)           2                                                                                                    |                                                                                          |
|                                                     | Configuration Error Mess<br>Minimum/Multiple Order<br>Order Qty *:<br>Width Range (Increment)<br>Width *: | ages         Invalid Order Quantity           • Qty         50           • 50          ×           • 1/8 - 128 in (1/32 in)           2                                                                                                    |                                                                                          |

Click **Validate** when **Configuration Details** are complete to verify the specifications meet the rules for manufacturing the product (such as Minimum Order Quantity), view packaging information (if available), and to calculate the price.

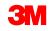

#### **Configurable Product Details** (continued)

The Product Details page displays the validated **Configuration Details.** To add the item to the shopping cart, click **Buy Now.** 

| Overview<br>Specifications<br>Configure<br>Pricing                             | <ul> <li>Durable</li> <li>Vivid daytime colour</li> <li>Improved optical package</li> <li>Meets multiple specifications</li> <li><u>View All Details</u></li> </ul> | \$ /ea<br>Configurable<br>Create a product / price page<br>BUY NOW<br>Add to list |
|--------------------------------------------------------------------------------|----------------------------------------------------------------------------------------------------|-----------------------------------------------------------------------------------|
| The price and <b>Pricing</b> section display post-configuration.               | Terms and Conditions                                                                                                    |                                                                                   |
| The <b>Configuration Details</b><br>entered on the previous<br>window display. | Configure<br>Configuration Details                                                                                                    | Edit Configuration                                                                |

To modify any characteristics, click **Edit Configuration.** 

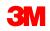

#### **Finding a Matching Product Configuration**

- A message will inform the user when the matching product configuration is found on the Product Detail Page or Quick Order Page.
- The matching product configuration will show in the Shopping Cart.
- A matching 3M Stock Number or part number will include the configuration selections you have made.
- A user may utilize the matching 3M Stock Number or part number to order this product in the future.

#### 3M<sup>™</sup> ElectroCut<sup>™</sup> Film 1171C Yellow, Non-punched, Configurable

alog #: 1171-15-50, 3M Stock#: 7100013847, Previous 3M Stock #: 75000198776, Your Catalog #: Manage

| Overview                                        | ]                                                          |                               |                                                                                    |                                         |
|-------------------------------------------------|------------------------------------------------------------|-------------------------------|------------------------------------------------------------------------------------|-----------------------------------------|
| Configure                                       | Configuration                                              |                               |                                                                                    |                                         |
| Pricing                                         | Configuration Details                                      |                               | Matching Result                                                                    | Edit Configuration                      |
| pecifications                                   | 3M™ ElectroCut™ Film 1171C Yello<br>3M Stock #: 7000030813 | w, Non-punched, 24 in x 50 yd |                                                                                    |                                         |
| etails                                          | Order Qty                                                  | 1                             | Length Range (Increment)                                                           | 50 - 300 yd (50 yd)                     |
|                                                 | Width Range (Increment)                                    | 1/2 - 48 in (1/4 in)          |                                                                                    | 50                                      |
|                                                 | Width Kange (increment)                                    | 24                            | Length                                                                             | 50                                      |
| 1) Select a Product I<br>2) Enter a full or par | ole information available)<br>D Type                       |                               | ad to your Shopping Cart. If multiple matches are found, you wil<br>cart.          | I be presented with the search results. |
|                                                 |                                                            | - · ·                         | Contract # (optional) NOTICE Message ontact CSR for Availability Net Price: \$ USD |                                         |
|                                                 | 3M Stock # V                                               | Quantity Unit                 | Contract # (optional)                                                              | E                                       |
|                                                 |                                                            |                               |                                                                                    |                                         |

#### **Product Configuration and Price – Single Cut**

Use the tool to enter custom cuts of varying dimensions. As cuts are entered, the table is used to display roll width consumption. Excess material may be treated as an offcut. Estimated delivery dates will appear with your order status.

To get started, enter Order Quantity, Width and Length. (Enter Quantity to consume the web width. Master Rolls can be added to increase the Order Quantity.)

Note: select products/material IDs have linear Minimum Order Quantities.

Configurable products display Net Price before Promotional Price in black strikethrough font.

|                                           | Configuration             |                                                                                 |                        |                                               |
|-------------------------------------------|---------------------------|---------------------------------------------------------------------------------|------------------------|-----------------------------------------------|
| delines                                   | Master Roll Qty: 5        |                                                                                 |                        | 100% Used                                     |
| et Linear MOQ of 750 FT<br>Width Required |                           |                                                                                 |                        | Remaining: 0 of 48                            |
|                                           | Jumbo Selection: 48       |                                                                                 |                        | _                                             |
| e Cut                                     | Roll Order<br>(W x L) Gty | $\times  \begin{array}{c} {\sf Master} \\ {\sf Rolls} \end{array} \rightarrow $ | Total Roll<br>Quantity |                                               |
| oup                                       | 4 1/2 in x 150 ft 6       | 5.0                                                                             | 30                     | DELETE                                        |
|                                           | 3 t/2 in x 150 ft 6       | 5.0                                                                             | 30                     | DELETE                                        |
|                                           | _                         |                                                                                 |                        |                                               |
|                                           |                           |                                                                                 |                        |                                               |
|                                           |                           | Car                                                                             | icel (                 | Get Pricing                                   |
|                                           |                           | Car                                                                             | icel (                 | Get Pricing                                   |
| (Increment): 1/4 - 48 in (1/32 in)        |                           | Car                                                                             | icel (                 | Get Pricing                                   |
| (Increment): 1/4 - 48 in (1/32 in)        |                           | Car                                                                             | icel (                 | Get Pricing                                   |
| (Increment): 1/4 - 48 in (1/32 in)        |                           | <u>Car</u>                                                                      |                        | Get Pricing                                   |
|                                           |                           | Car                                                                             |                        | Get Pricing                                   |
| (Increment):                              |                           |                                                                                 |                        | Get Pricing                                   |
| ncrement):                                |                           |                                                                                 |                        |                                               |
| crement):                                 | Unit Price 🔞              |                                                                                 |                        | Get Pricing<br>Promotional Price<br>Net Price |
| Increment):                               |                           | 373                                                                             |                        | Promotional Price                             |

Price Price 2 88.84

#### **Additional Configuration Option - Stacked**

Ability to configure products with different sizes and view your product selection.

- Multiple Sizes
- View Master Roll Utilization
- Off-Cut Displayed in Table

This tool is used to enter custom cuts of varying dimensions. As cuts are entered, the table is used to display roll width consumption.

Select "Add Cuts" once quantity, width, length, and core are selected

#### 3M™ Controltac™ Graphic Film with Comply™ Adhesive 180mC-13, Tomato Red, Configurable Roll

3M Catalog #: 180MC-13-RL 3M Stock #: 7100113645

| Rolls: 1 |
|----------|
|          |
|          |
|          |
| Quar     |
| 6        |
| 6        |
|          |
|          |
|          |
| Rolls: 1 |
|          |
|          |
|          |
| Quantity |
| 10       |
| 12       |
| 1        |
| 1.0      |
|          |
|          |

100% Used Remaining: 0 of 48 in Core Selection: 3 in (76 mm) Core Premask Option: No Premask Option Selected Width 3 1/2 in DELETE 4 1/2 in DELETE 96% Used Core Selection: 3 in (76 mm) Core Premask Option: No Premask Option Selected Width 1 in DELETE 11/2 in DELETE

18 in

2 in

Select "Get Pricing" to retrieve pricing

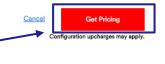

DELETE

OFFCUT Priced and shipped

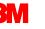

#### **Final Configuration Option**

Add a description of the item in the open text box for the Configured product.

The order will be reviewed by a Customer Service Representative and the user will be contacted.

| Overview Specifications Details Resources | Translucent     Strong     Diecuttable for converting     View All Details                                              | Configurable<br>Create Product Page<br>BUY NOW<br>Add to list  |
|-------------------------------------------|----------------------------------------------------------------------------------------------------|----------------------------------------------------------------|
| View Images                               | Iarma and Conditiona                                                                                                    |                                                                |
| Buy Now                                   | <ul> <li>Enter the specifications to man<br/>your needs, such as size or othe<br/>perforation, premask, etc.</li> </ul> | ufacture the product to meet<br>er details regarding slitting, |
| 2<br>SPA#                                 |                                                                                                    |                                                                |
| Katsan caat                               |                                                                                                    | ŀ                                                              |
| ADD TO CART                               |                                                                                                    |                                                                |

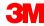

#### **Orders Navigation**

The Orders navigation includes a set of tools and services that relate to purchasing products from 3M.

Some of the features include:

- Simple order entry through Quick Order
- Order Status for order tracking
- Lists and Carts management
- Bulk upload of products to the Shopping Cart
- Fast access to invoices

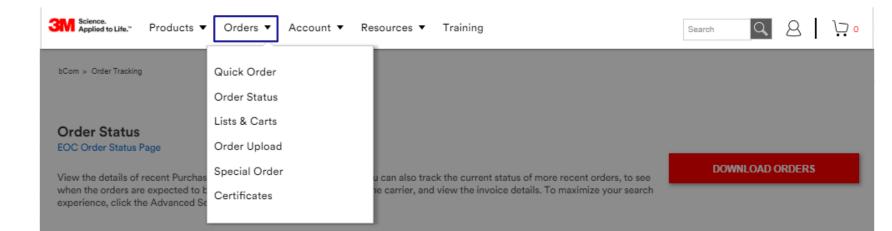

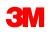

#### Orders

Before placing an order, it's important to select the appropriate **Agreement** and **Shipping** option so the correct product, pricing and other data appears.

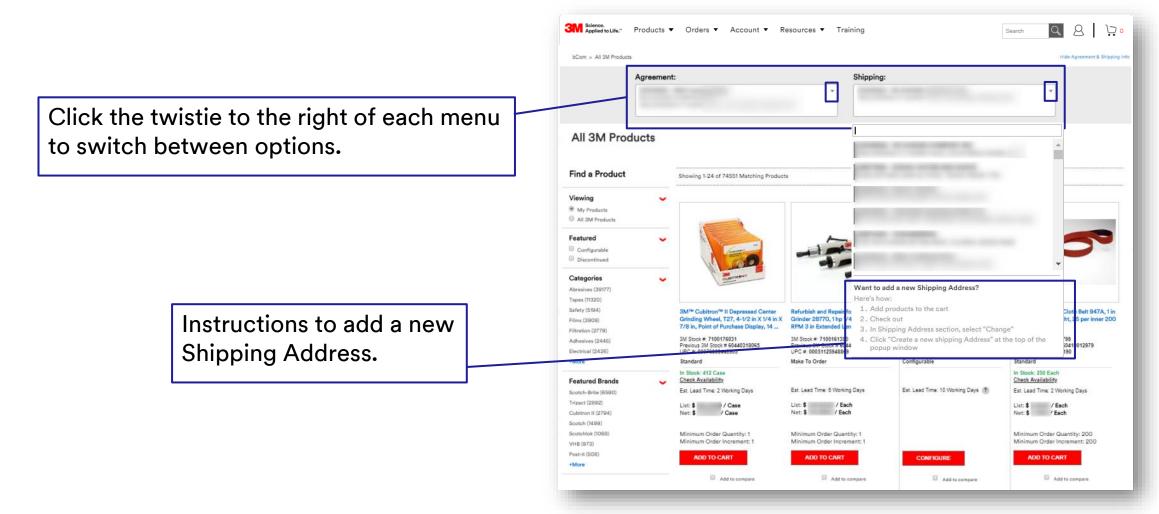

#### Multiple Methods to Add Items to Cart

| Method                        | Description                                                                                                    |
|-------------------------------|----------------------------------------------------------------------------------------------------|
| Quick Order                   | Allows multiple lines to be added to the cart at once; enables searching for products by partial ID; and provides visibility of product description. |
| Buy Now                       | Enables users to add an item directly from the Product Catalog and view detailed information about the product.                                      |
| Shopping List                 | A list created by users to access frequently ordered items or a system-generated <i>Previously Purchased Items</i> Re-Buy List.                      |
| Order Items Not in<br>Catalog | Allows users to add an item with product details for products that are not found on the 3M Partner Portal site.                                      |
| Upload Order File             | Submit a file to bulk load items into the Shopping Cart.                                                                                             |

### **Adding Items via Quick Order**

**Quick Order** displays on the homepage and is a fast way for a user to add an item to their cart when the product number is known.

| Quick Order                                                   |                                                         |                                                                |
|---------------------------------------------------------------|---------------------------------------------------------|----------------------------------------------------------------|
| Add:       3M Stock #                                         | Contract Number:                                        |                                                                |
| Choose the type of Product ID being entered:                  |                                                         |                                                                |
| Your Catalog Number (Customer Part<br>Number)                 | Quantity must be entered,<br>but Contract # (number) is | Click <b>Add to Cart</b> when the required fields are entered. |
| <ul><li> 3M Catalog Number</li><li> 3M Stock Number</li></ul> | optional.                                               |                                                                |
| • UPC                                                         |                                                         |                                                                |

If the information matches one exact product, the Mini-Cart opens briefly to display that the item has been added to the cart. If one exact match is not found, the user is automatically brought to the Quick Order window where the search results are displayed to allow final product selection.

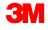

#### Adding Items via Quick Order (continued)

Quick Order can be accessed from the Orders navigation or from the Quick Order tab.

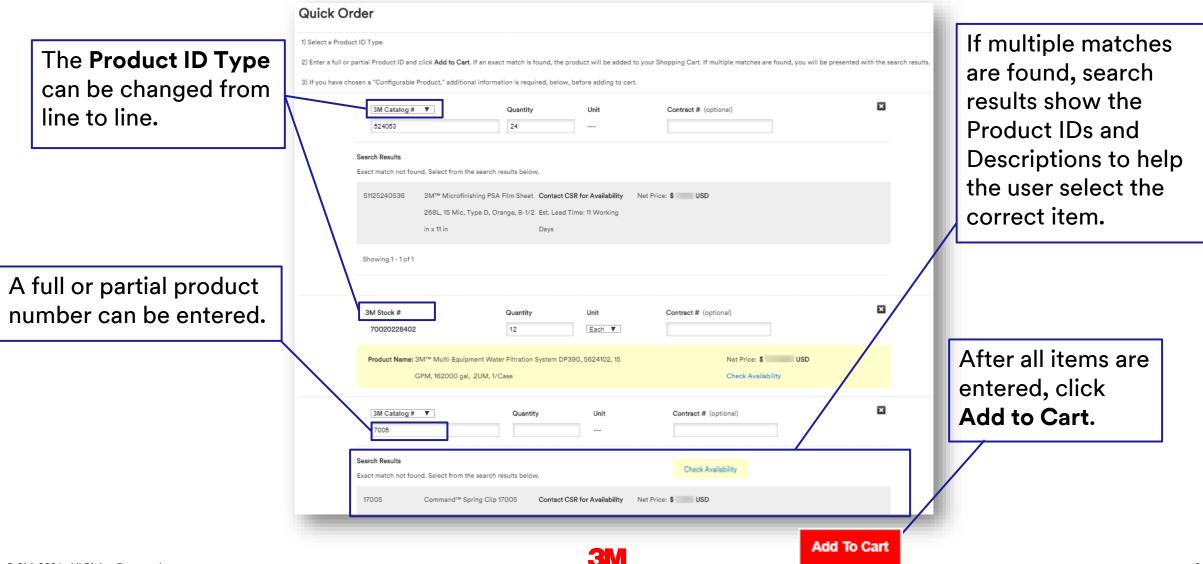

### Adding Items via Buy Now within the Product Catalog

The **Buy Now** icon displays on the Product Details window within the Product Catalog if the user is authorized to purchase the product.

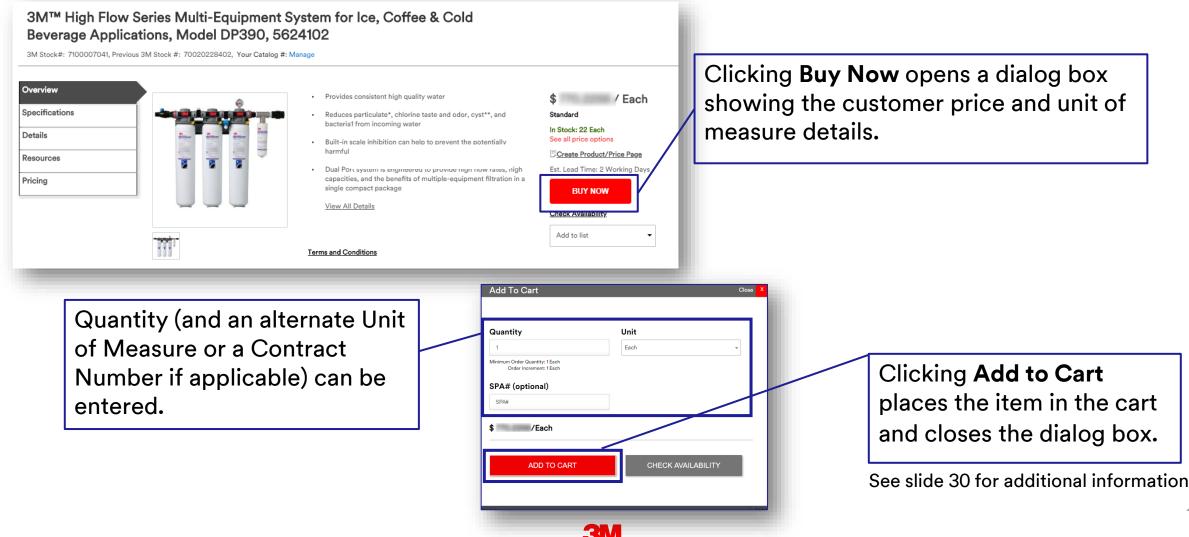

#### Adding Items via Buy Now (continued)

- Includes Minimum Order Quantity that defaults into Quantity field.
  - Note: Validations occur on Minimum Order Quantity (MOQ) and Minimum Order Increment (MOI) when quantity is updated.
- May include option to enter Special Pricing Authorization (SPA) number.
- May include option to Check Availability.

| Add To Cart                                               |               | Close | ) |
|-----------------------------------------------------------|---------------|-------|---|
|                                                           |               |       |   |
| Quantity                                                  | Unit          |       |   |
| 1                                                         | Each          | *     |   |
| Minimum Order Quantity: 1 Each<br>Order Increment: 1 Each |               |       |   |
| SPA# (optional)                                           |               |       |   |
| SPA#                                                      |               |       |   |
| \$ /Each                                                  |               |       |   |
|                                                           |               |       |   |
| ADD TO CART                                               | CHECK AVAILAB | ILITY |   |
|                                                           |               |       |   |
|                                                           |               |       |   |
|                                                           |               |       |   |

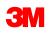

### **Adding Items to Cart via Shopping Lists**

Users can maintain Shopping Lists for quick access to frequently ordered items. An entire Shopping List or selected products within the list can be added to the cart. Access to Shopping Lists can be found within the Orders navigation, Lists and Carts.

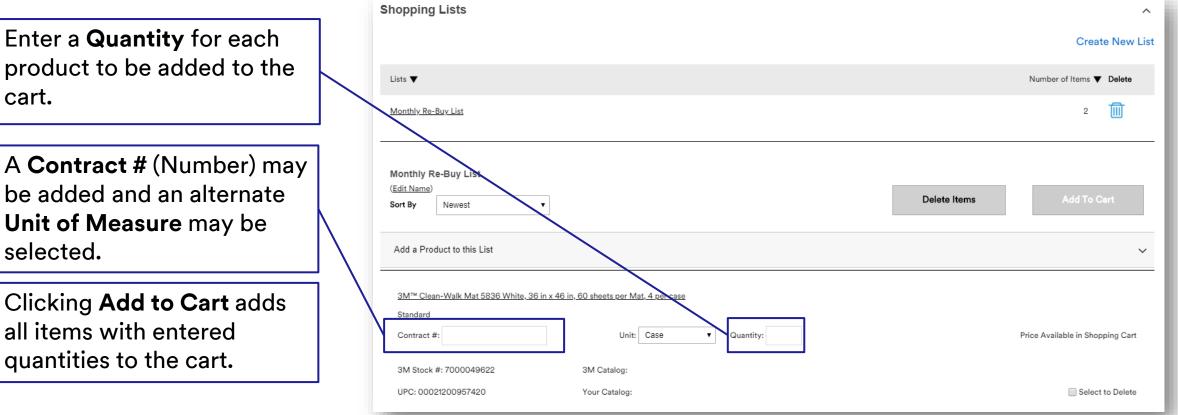

Products are saved within the shopping list but quantities and contract numbers are not saved for future use. For a variable configuration item, the quantity will be saved.

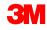

#### Adding Items via Uploading an Order File

The Upload Order File feature can be used to load a spreadsheet of products directly into a Shopping Cart. This feature is located within the Orders menu.

The user must format their file as listed on the instructions on the page.

The user:

- Selects the Layout Type to indicate the sequence in which the fields display on the file.
- Selects the **Product ID Type** of the items in the file.
- Browses for the File to Load.
- Clicks Upload File to Cart.

| Add items from a file to your current shopping cart. The ac<br>Quantity, Contract Number, Special Instructions, and Requ<br>ncludes Contract. Please note that selected delimiter may<br>numbers or special instructions.) | ested Delivery Date. Product and Quantity are | required fields. Contra | act # is required for end u | ser pricing to be applied. Ensure you | select the layout that |
|----------------------------------------------------------------------------------------------------|-----------------------------------------------|-------------------------|-----------------------------|---------------------------------------|------------------------|
| ayout Type:                                                                                                    |                                               | Product ID Type:        |                             |                                       |                        |
| QTY, ID                                                                                                    | T                                             | 3M Catalog #            | •                           |                                       |                        |
| ate Format:                                                                                                    |                                               | Select a character to   | be used as delimiter:       |                                       |                        |
| MM/DD/YYYY                                                                                                    | ۲                                             | Comma                   | Tab                         | Other:                                |                        |
| le to Upload:                                                                                                    |                                               |                         |                             |                                       |                        |
| Browse                                                                                                    |                                               |                         |                             |                                       |                        |

If no errors are found in the Order File, the items are added to the active Shopping Cart. Errors display on an error page requiring additional entry to resolve issues. A template option is available to save the specific format for future use.

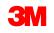

#### **Shopping Cart Validation**

The user must either correct the data for the items that do not pass validation and click **Update** or delete the items. When all the errors are corrected or deleted, the cart can be checked out.

| Shopping                          | Cart Switch Cart   Cle                       | ar   Save            | Order Total: \$                       | UPDATE      | After changes are made, click <b>Update</b> , |
|-----------------------------------|----------------------------------------------|----------------------|---------------------------------------|-------------|-----------------------------------------------|
| Product Order<br>Order Contract#: |                                              |                      | Order Promo Code:                     |             | if needed.                                    |
| Additional Order                  |                                              |                      | Order Promo Code:                     |             |                                               |
| Products                          |                                              |                      |                                       | 1 Item A    | Click the <b>Delete</b>                       |
|                                   | ACE <sup>™</sup> Back Brace 207744, One Size |                      |                                       | Delete 🗍    | check box to remove                           |
| ACE                               | Standard                                     | In Stock             | \$ per Each                           |             | an item from a cart.                          |
|                                   | Promo:                                       | Contract #:          | Unit: Each • Quantity: 24             |             |                                               |
| Special Requests 🗸                | 3M Stock #: 7010314383                       | 3M Catalog #: 207744 | Your Catalog #: UPC #: 00051131208100 | UPDATE CART |                                               |
|                                   |                                              |                      | Order Total: \$                       | UPDATE      |                                               |

The Quantity, Unit, and Contract Number fields are editable from within the Shopping Cart.

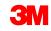

# **Shopping Cart and Checkout**

| Once items are added to                                                                          |   | Science.<br>Applied to Life." Products 		Orders 		Account 		Resources 		Training                                       |                                                         | Search C                  | 8 1 7 2   |
|--------------------------------------------------------------------------------------------------|---|----------------------------------------------------------------------------------------------------|---------------------------------------------------------|---------------------------|-----------|
| the shopping cart, the<br>checkout process begins.                                               | • | bCom > Shipping                                                                                                    |                                                         | Order Total:              | \$;<br>UE |
| <b>Ship-To</b> address can be<br>updated.                                                        |   | Ship-To: <u>Change</u>                                                                                                 | Attention To:                                           |                           | 0         |
| <b>Attention To</b> instructions<br>can be included and will<br>appear on the shipping<br>label. |   | Delivery Method  Choose Delivery Service Standard Shipment Standard Shipment  Standard Shipment Information: Read More | Requested Delivery Date: (Optio<br>Select Delivery Date | nal)                      | <u> </u>  |
| Delivery service,<br>delivery dates, and<br>freight payments can be<br>selected.                 |   | Select Freight Payment (i)<br>On Order Invoice UPS Fed Ex                                                              | Additional Notes and Instructions                       | for Order<br>Order Total: | \$        |
| See slides 38-39                                                                                 |   |                                                                                                    |                                                         | CONTIN                    | UE        |

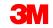

# Shopping Cart and Checkout – Delivery Date

Users have the ability to choose between "Deliver On" and "Deliver By" on the shipping page when specifying Requested Delivery Date.

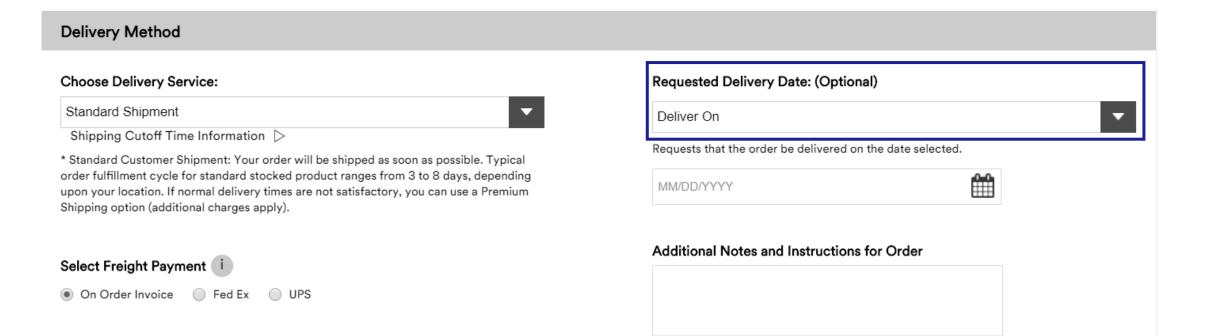

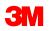

# **Shopping Cart and Checkout – Freight Payment**

Users can utilize account numbers associated with third-party carriers during check out.

| Choose Delivery Ser  | vice:         |    |   |  |
|----------------------|---------------|----|---|--|
| Premium Customer Sh  | ipment        |    | • |  |
| Shipping Cutoff Time | Information ⊳ |    |   |  |
| Select Freight Paym  | ent i         |    |   |  |
| On Order Invoice     | UPS Fee       | Ex |   |  |
| 493058395840         |               |    |   |  |

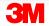

# **Shopping Cart and Checkout – Premium Shipping**

Some accounts may have premium shipping available in the check out process.

Choose Standard or Premium Shipping.

| Science.<br>Applied to Life." Products ▼ Orders ▼ Account ▼ Resources ▼ Training | Search Q A 💭 o                                                                               |
|----------------------------------------------------------------------------------|----------------------------------------------------------------------------------------------|
| bCom > Shipping                                                                  | Show Agreement & Shipping Info                                                               |
| CART — SHIPPING — BILLING — REVIEW                                               | Order Total: \$ CONTINUE                                                                     |
| Shipping Address                                                                 |                                                                                              |
| Ship-To: Change                                                                  | Attention To:<br>This information will appear on the shipping label                          |
| Delivery Method                                                                  |                                                                                              |
| Choose Delivery Service:       Premium Shipment                                  | Requested Delivery Date:                                                                     |
| Select Freight Payment i On Order Invoice  UPS Fed Ex                            | You may specify a deliver-by date in this field. Additional Notes and Instructions for Order |
|                                                                                  |                                                                                              |

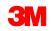

# **Shopping Cart and Checkout – Premium Shipping**

If **Premium Shipment** is selected, the level of service can be chosen.

| Shipping(1 | ))                                                                                                    |           |          |                     |                        |
|------------|----------------------------------------------------------------------------------------------------|-----------|----------|---------------------|------------------------|
| Item       | Description                                                                                                    | Price Per | Quantity | Price               | Level Of Services      |
| nipping fr | om 3M Alexandria                                                                                                    |           |          | Premium Shipment UN | ITED PARCEL SERVICE Y- |
| ĩ          | 3M <sup>™</sup> Trizact <sup>™</sup> Cloth Belt 237AA, 4 in x 118 in A45 X-weight<br>Fullflex, 50 per case<br>3M Stock # : 7010328208 UPC #: 00051111668887 |           | 50       |                     | Premium Shipmen        |
|            |                                                                                                    |           | Orde     | er Total: \$        | CONTINUE               |
|            |                                                                                                    |           | Orde     | r Total: \$         | CONTIN                 |

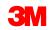

# Shopping Cart and Checkout (continued)

Contract Number and Promo code, if available, can be entered. Certificates can also be requested.

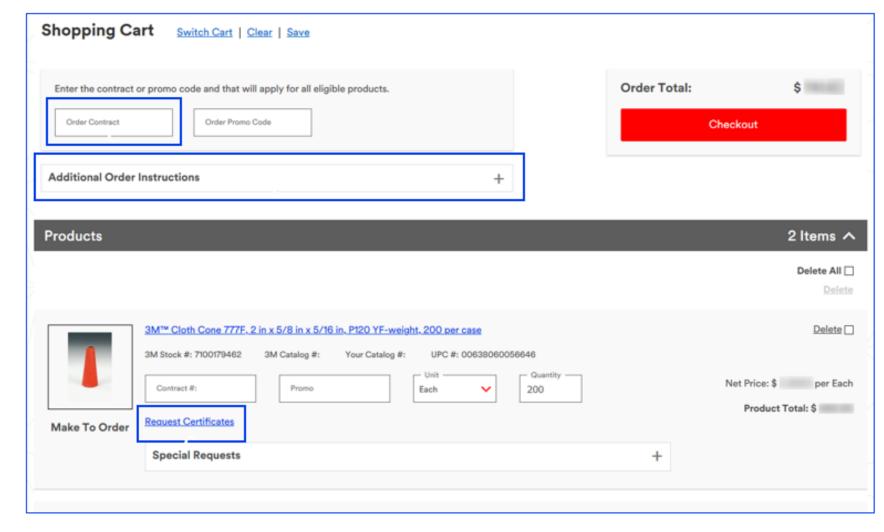

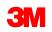

## **Shopping Cart and Checkout – Payment Method**

The **Order Payment** type may include invoice or credit card.

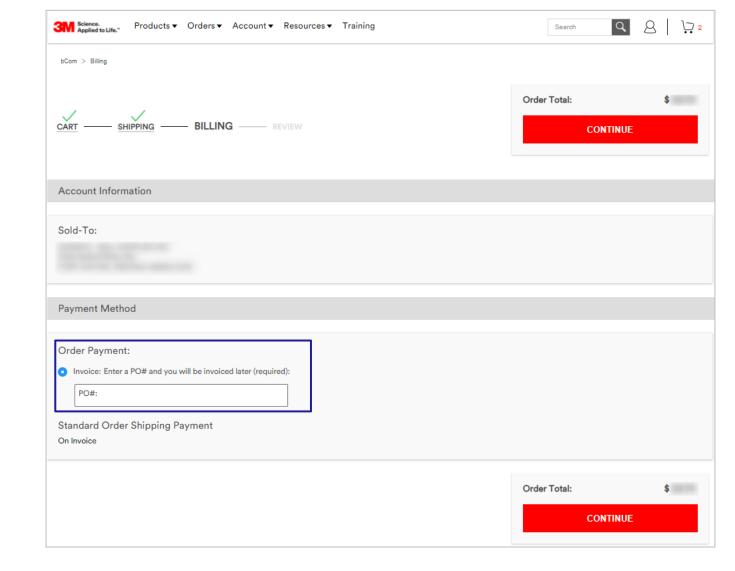

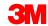

# **Shopping Cart and Checkout – Place Order**

This is the final page of the order. Once reviewed, click **Submit** to place the order.

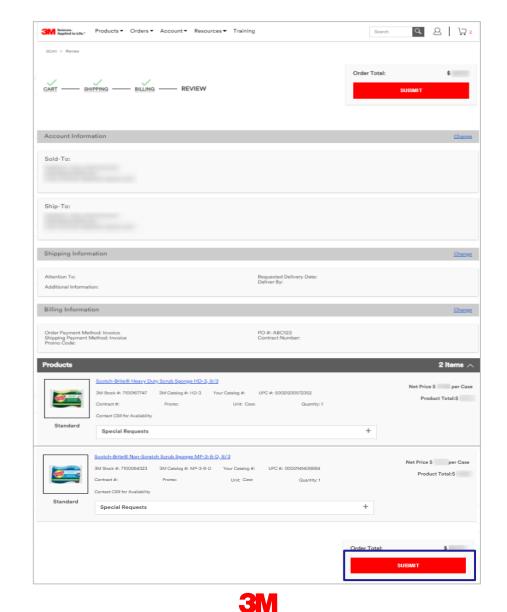

### **Order Status**

The homepage shows the most recent orders. This includes all orders submitted online and offline (EDI, VMI, Manual, bCom).

Users can view full order details by clicking on the hyperlink of the Order Number in the **3M Order #** column.

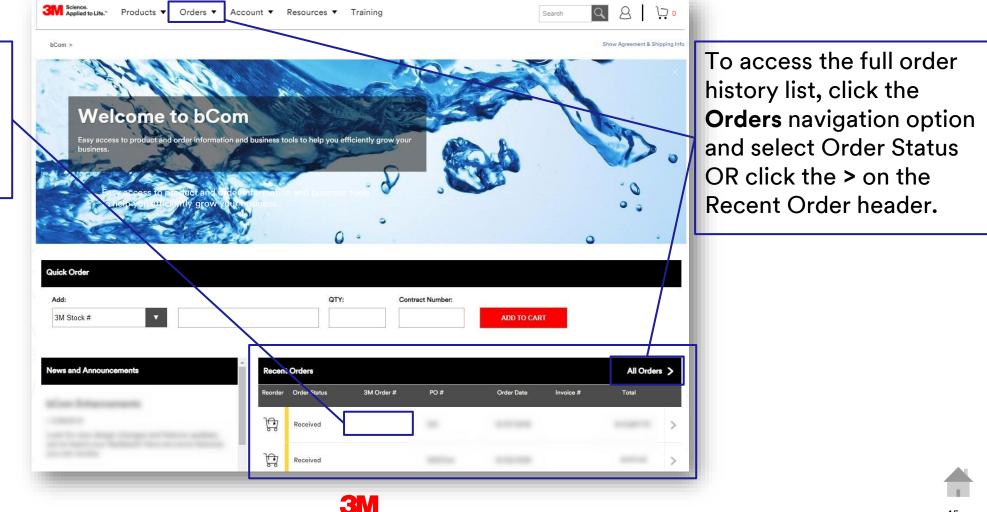

# **Order Status List Page**

The Order Status List shows all orders for all accounts for which the user has access.

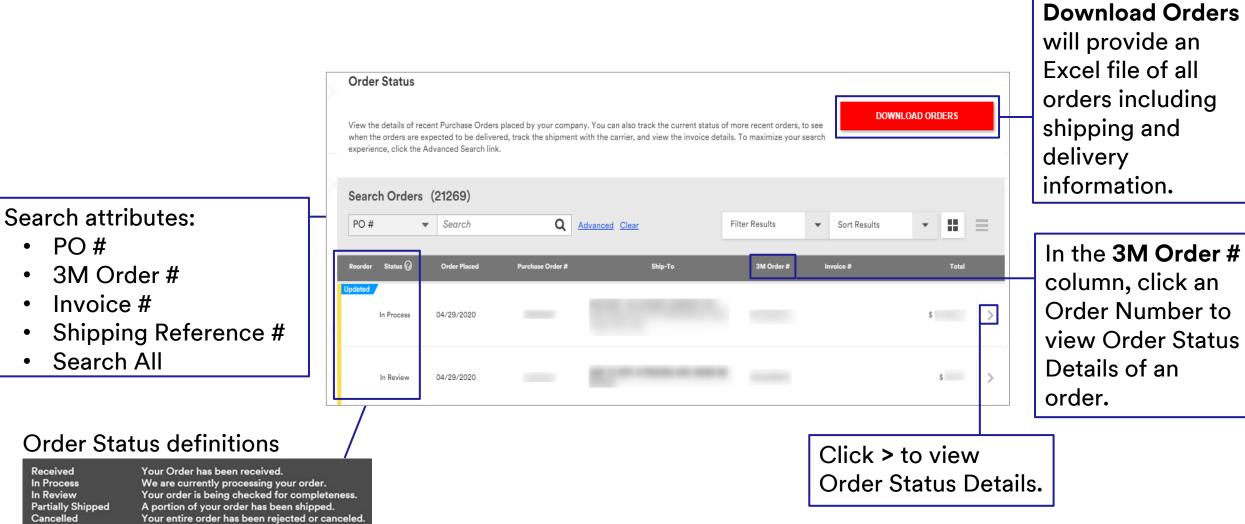

Your order has been shipped.

Shipped

•

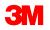

# **Viewing Order Status Details and Invoices**

The Order Status Details page displays current information about the order.

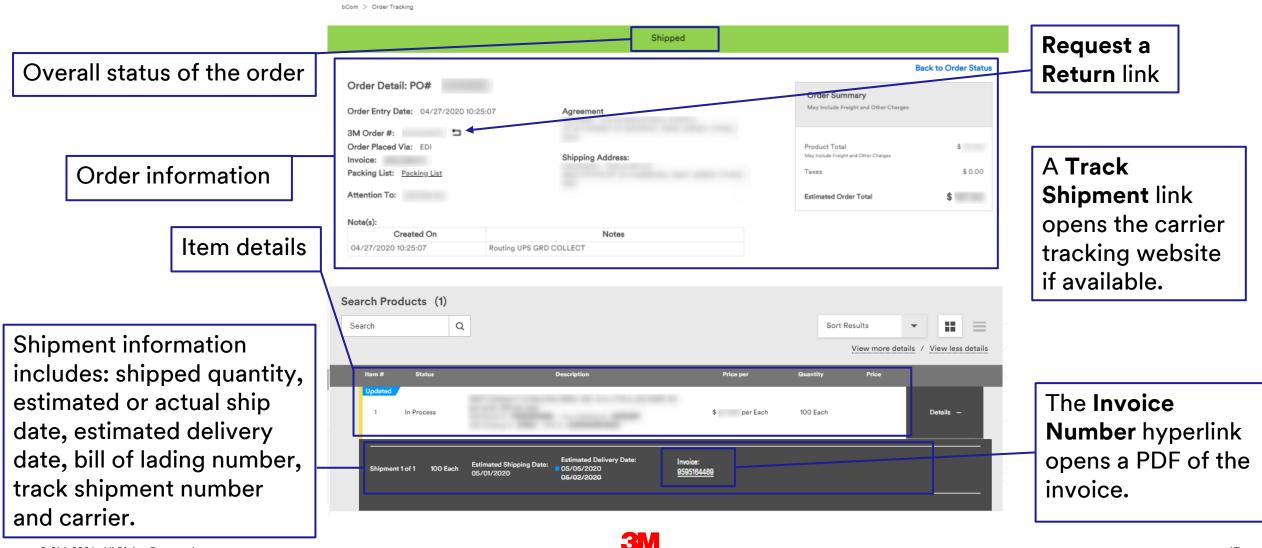

#### Invoices

Users with the **Invoice Viewer** role will have the ability to view and filter invoices, email, print to PDF and export to Excel. Users with the **Invoice Manager\*** role will have access for viewing and paying invoices in EIPP via the "Navigate to EIPP" link.

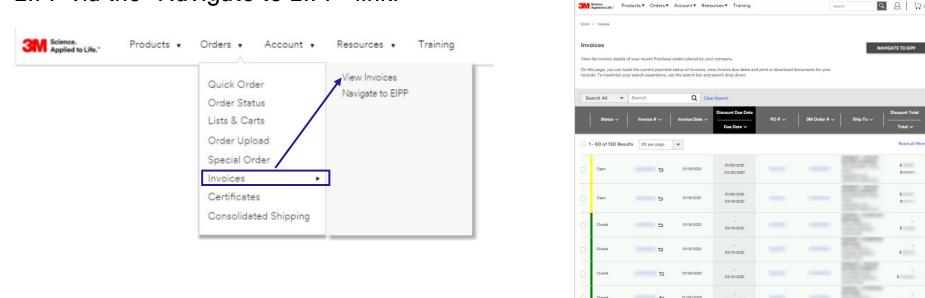

If you experience issues with EIPP or wish to be set up for EIPP, contact the 3M bCom Support team at 1-800-898-9835

\*The Invoice Manager role is reserved for customers who will pay via ACH through EIPP. Notice: Users may not have access to all features and options shown. Some functions may be available or limited depending upon the user's security role and the nature of the customer's business with 3M. This document is for bCom registered users only.

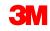

#### **Invoices** (continued)

Users with access to view and pay invoices will see "Navigate to EIPP"

Users may have access to Invoice Discount Date and Invoice Discount Amount

Includes Credit and Debit order types related to an invoice if there are any ("+" indicates there are debit/credit memos and clicking on the "+" will show them)

| bCom > | Invoices                               |                              |                     |                                     |                                                  |                        |                           |
|--------|----------------------------------------|------------------------------|---------------------|-------------------------------------|--------------------------------------------------|------------------------|---------------------------|
| 0      | Important<br>One or more of your invoi | ces may show duplicate contr | ant as there may be | multiple shipments within           | the same invoice. Please rev                     | iew items in each invo | ice.                      |
| Invo   | pices                                  |                              |                     |                                     |                                                  | NAV                    | IGATE TO EIPP             |
| 1      | Search all 👻 Search                    | 1                            | Q                   | lear search                         |                                                  |                        |                           |
|        | Status 🗸                               | Invoice # 🗸 🕴                | nvoice Date 🗸       | Discount Due Date                   | P0 # 🗸                                           | Order # 🗸              | Discount Total<br>Total 🗸 |
| 60     | of 2,013 Results                       | ) bei baðe 🔺                 |                     |                                     |                                                  |                        | Reset a                   |
| 0      | Past Due                               |                              | 1/16/2019           | 2/16/2019<br>2/18/2019              |                                                  |                        | \$<br>5                   |
| 0      | Past Due                               |                              | 1/21/2019           | 2/21/2019<br>2/27/2019              |                                                  |                        | <b>S</b>                  |
| 0      | In Dispute                             |                              | 1/22/2019           | 2/16/2019<br>2/17/2019              |                                                  |                        | \$<br>\$                  |
|        | in Dispute                             |                              | 1/23/2019           | 2/23/2019<br>2/24/2019              |                                                  |                        | <b>S</b> -<br>5-          |
| 0      |                                        |                              | 1/25/2019           | 2/25/2019                           |                                                  |                        | -                         |
| 0      | In Dispute                             |                              | 1/20/2010           | 2/26/2019                           |                                                  |                        |                           |
|        | In Dispute<br>Open                     |                              | 1/27/2019           | 2/26/2019<br>2/21/2019<br>2/27/2019 |                                                  |                        | 5                         |
| 0      |                                        | Credit                       |                     | 2/21/2019                           |                                                  |                        |                           |
| 0      | Open                                   |                              | 1/27/2019           | 2/21/2019<br>2/27/2019              | rection Date<br>2396 1/16/2019<br>2396 1/16/2019 |                        |                           |

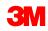

# **Sorting and Filtering Invoices**

- Click on column headers to sort and filter
- Refine search to Search All, Invoice #, PO # using drop-down
- Search for invoices by Status of invoice
- Sort invoices by Invoice Date by selecting All or creating a date range
- Sort invoices by Invoice Due Date by selecting All or creating a date range

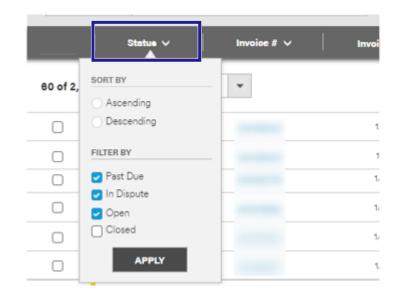

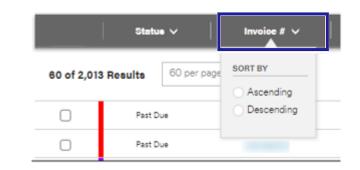

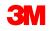

# Emailing Invoice(s)

- Select the appropriate invoice(s)
- Click on the Email button

| Science.<br>Applied to | Life." Products              | Orders *       | Account 🔻 | Resources             | Training           | (      | Q 🛔 🗔 o Ite       |
|------------------------|------------------------------|----------------|-----------|-----------------------|--------------------|--------|-------------------|
| Invoice                | 8                            |                |           |                       |                    |        | NAVIGATE TO EIPP  |
| Search all             | 🛛 👻 Enter chara              | cters and numb | bers (    | <b>Q</b> Clear search |                    |        |                   |
|                        | Statue 🗸                     | Invoioe        | = # V     | Invoice Date 🗸        | Date Due 🗸         | PO # 🗸 | Total (\$) 🗸      |
|                        |                              |                |           | Involve Bale +        |                    |        |                   |
| 60 of 2,013            |                              |                |           |                       | 4                  |        | Reset all f       |
| 60 of 2,013            |                              |                |           |                       | *                  |        |                   |
|                        | Results 60 per p             |                |           |                       | Export to          |        | Reset all f       |
|                        | Results 60 per p<br>Past Due |                |           | nail (/2010 Print PDI | Export to<br>Excel |        | Reset all f<br>\$ |

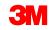

# Emailing Invoice(s)

- Complete the Email form fields
- Note: "To" and "From" fields are mandatory, email addresses will need to be entered
- Click Send
- Generated email will include "Invoice File" link
  - Note: After clicking link in email, an ENL page will appear – user will need to log in with credentials

| and Send PDF via Email Close )                                                               | ×               |
|----------------------------------------------------------------------------------------------|-----------------|
| Ir {UserID}_{MMDDYYYY}.pdf                                                                   | PO # 🗸          |
|                                                                                              |                 |
| Mani.Bandaru@gmail.com                                                                       |                 |
|                                                                                              | _               |
| 9 Three.Mani@gmail.com                                                                       |                 |
| CC BCC                                                                                       |                 |
| 9 Past Due Invoices                                                                          |                 |
|                                                                                              |                 |
| B From:<br>Holin.Nick@gmail.com                                                              |                 |
| 9- Enter Your Message:                                                                       |                 |
| 9.                                                                                           |                 |
| Check on these 3M invoices ASAP and either submit a dispute ticket or submit<br>payment.     |                 |
| g, Thanks!                                                                                   |                 |
| Please ensure the recipient email address is correct as an email retraction is not feasible. |                 |
| 94                                                                                           |                 |
| s.                                                                                           |                 |
| 2/4/2019 3/4/2019                                                                            |                 |
|                                                                                              | acters and Send |
|                                                                                              |                 |
|                                                                                              |                 |

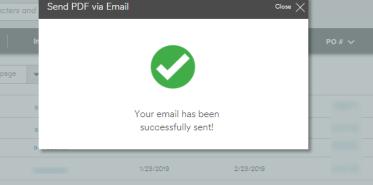

### **Example Invoice Received via Email Link**

| (UserID_(MMMDDVVVVpdf |                                                                    |                                                      | 1 of 8                                                                                                    |                                                      |                                                                                         | ¢                             | • • •      | a- |
|-----------------------|--------------------------------------------------------------------|------------------------------------------------------|----------------------------------------------------------------------------------------------------|------------------------------------------------------|-----------------------------------------------------------------------------------------|-------------------------------|------------|----|
|                       | ЗМ                                                                 | Invoi                                                | ce                                                                                                    |                                                      |                                                                                         | P.                            | age 1 of 2 |    |
|                       | treoice Nor<br>1                                                   | Invoice Date<br>63/64/2019                           | Order Date<br>03/26/2019                                                                                                 | Payment Terms<br>NUT 30 DAYS                         |                                                                                         | Due Date<br>Ry 64/03/2019 /7) | 1843 USD   |    |
| 0                     | Bill of Lading N                                                   | Br Delivery Nor                                      | Shipmant Data<br>02/26/2019                                                                                              | Carvier<br>UNITED PARCEL SERVIC                      | EINC Custame                                                                            | r PO Nbr                      |            |    |
| 1                     | Ship to:                                                           |                                                      |                                                                                                    | 8814                                                 |                                                                                         |                               |            |    |
|                       |                                                                    |                                                      |                                                                                                    |                                                      |                                                                                         |                               |            |    |
|                       | Obliger:                                                           |                                                      |                                                                                                    | Sold to:                                             |                                                                                         |                               |            |    |
|                       | 3M Contact:<br>Phone:<br>Email:<br>Incotarms:<br>3M Order Nbr:     | US-IB TEAM CLI<br>MINISCIPATION<br>DAP NAMED PL<br>4 | STOMER SERVICE<br>RCOM<br>ACE                                                                                            | Ship From:<br>Shipmont Nor:<br>Pro:Parcel Tracking N | 1113 DeKab, S.<br>600546677<br>12/08/9110362640<br>12/08/9110362640                     |                               | 2640342,   |    |
| 1.00 × 10             | Cust Line Nor<br>3M Line Nor                                       | 3M ID<br>UPC<br>Catalog ID<br>Material Ordered       | Product Description                                                                                                    |                                                      | Qty<br>UOM                                                                              | Unit Price                    | Amount     |    |
|                       | 2.2                                                                | 7000119296<br>00031141277776<br><br>7000119296       | Customer Part Nor. 79<br>3M/TMJ Stiket/TMJ Paper<br>weight, 125<br>discs per roll 10 rulls per<br>60445231243<br>Freight | Disc Roll 426U, Sile A NPL 12                        | 0.A- 80L                                                                                | 24.2966                       | 1140       |    |
|                       | Please remit pa<br>3M Company<br>P O. Box 244127<br>Dates TX 73284 |                                                      |                                                                                                    |                                                      | Invoice Value<br>Special Charges / Alles<br>Freight Total<br>Tax Total<br>Invoice Total | nances Tirtal                 |            | 0  |
| 6                     | Payment Baf                                                        | -                                                    |                                                                                                    |                                                      | Currency                                                                                |                               | 110        | •  |
| *** *<br>****         | Please refer to                                                    | terms and conditions of si                           | sia.                                                                                                    |                                                      |                                                                                         |                               |            |    |
| 4                     |                                                                    |                                                      |                                                                                                    |                                                      |                                                                                         |                               |            |    |

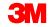

## **Generating PDF of Invoice**

- Select the appropriate invoice(s)
- Click on the Print PDF button

| Science.<br>Applied to Life." | Products                 | Orders *       | Account    | <ul> <li>Resources</li> </ul> | Training                 |        | 🔍 🛔 🥁 o Item                   |
|-------------------------------|--------------------------|----------------|------------|-------------------------------|--------------------------|--------|--------------------------------|
| Invoices                      |                          |                |            |                               |                          |        | NAVIGATE TO EIPP               |
| Search all                    | Enter chara              | cters and numb | ers        | Q Clear search                |                          |        |                                |
|                               |                          |                |            |                               |                          |        |                                |
|                               | Status 🗸                 | Invoice        | # <b>~</b> | Invoice Date 🗸                | Date Due 🗸               | PO # 🗸 | Total (\$) 🗸                   |
| 60 of 2,013 Resu              |                          |                | # v        | Invoice Date V                |                          | P0 # 🗸 | Total (\$) ↓<br>Reset all filt |
| 60 of 2,013 Resu              |                          |                | # v        |                               | DF Export to             | P0 # 🗸 |                                |
|                               | lts 60 per p             |                | <b># ∨</b> |                               |                          | P0 # 🗸 | Reset all filt                 |
|                               | Its 60 per p<br>Past Due |                | # V        | Email 1/6/20 Print P          | DF<br>Export to<br>Excel | PO # 🗸 | Reset all filt                 |

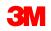

### **Generating PDF of Invoice**

| 3M Applied  | wulk." Products   | Orders • Accou | int • Resources 1 | fraining                         | ۹ 🛔 ۱                    | D Roma                   |                                                                                                    |        |                   |
|-------------|-------------------|----------------|-------------------|----------------------------------|--------------------------|--------------------------|----------------------------------------------------------------------------------------------------|--------|-------------------|
| Invoice     | 18                |                |                   |                                  |                          |                          |                                                                                                    |        |                   |
| Search a    | a 🔹 Ernit choroca |                | Q Carrier         |                                  |                          |                          |                                                                                                    |        |                   |
|             |                   |                | Involve Date: St  | Dete Due 🗸                       |                          |                          |                                                                                                    |        |                   |
| 60 of 2,013 | Results           |                | - M               |                                  |                          | NAME OF COMPANY          |                                                                                                    |        |                   |
|             | Aver Que -        |                |                   | 3M Science.<br>Applied to Life." | Products Orders *        | Account • Resources      | Training                                                                                                    | (      | 🔍 🛔 🍃 o Itama     |
|             | Part Due          |                |                   |                                  |                          |                          |                                                                                                    |        | . —               |
| 0           | in Desite:        |                |                   | Invoices                         |                          |                          |                                                                                                    |        | NAVIGATE TO EIPP  |
| 0           | - Date:           |                |                   |                                  |                          |                          |                                                                                                    |        |                   |
| . Ci        | 2 gar             |                |                   | Search all 🔻                     | Enter characters and nur | mbers Q Clear search     |                                                                                                    |        |                   |
|             |                   |                |                   |                                  | Status 🗸 🕴 Invoi         | ice # 🧹 🕴 Invoice Date 🗸 | Date Due 🗸                                                                                                    | P0 # 🗸 | Total (\$) 🗸      |
|             |                   |                |                   | 60 of 2,013 Resu                 | ilts 60 per page 💌       |                          |                                                                                                    |        | Reset all filters |
|             |                   |                |                   | ۲                                | Past Due                 | Email 4/20 Prin          | and the second second se |        | \$.200            |
|             |                   |                |                   | 8                                | Past Due                 | 1/21/2019                | 2.01/2010                                                                                                    |        | 4                 |
|             |                   |                |                   |                                  | In Dispute               | Contraction of Gen       | erating PDF                                                                                                    |        | 2                 |
|             |                   |                |                   | •                                | In Disoute               | 1/23/2019                | 2/23/2019                                                                                                    |        | 5 -               |
|             |                   |                |                   | 8                                | In Dispute               | 1/25/2019                | 2/25/2019                                                                                                    |        |                   |

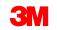

## **Opening Invoice PDF**

- Click on the PDF link to open the file
- Note: link to file will disappear after clicking

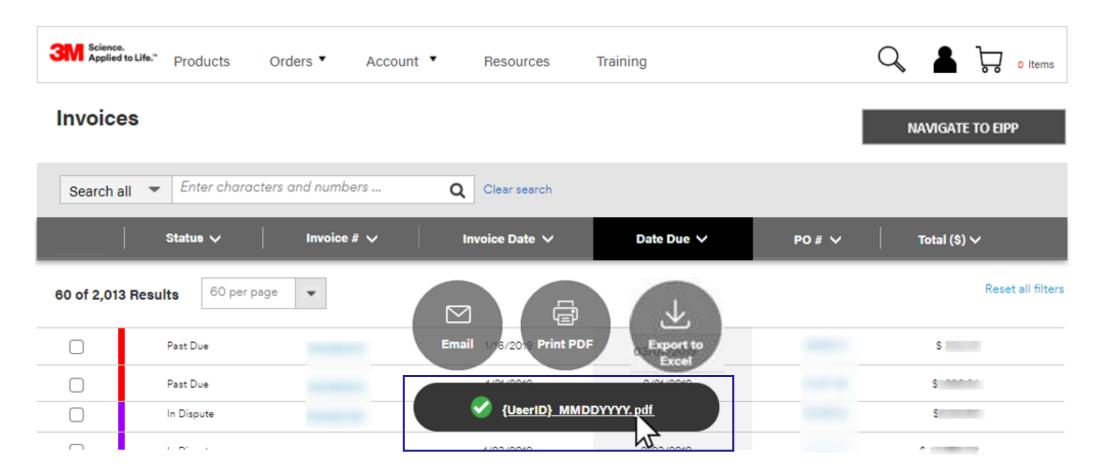

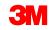

#### **Example PDF of Invoice**

| _(MMMDDVVVvpd                                                                               | r                                                                  |                                                                  | 1 of S                                                                                                    |                                                      |                                                                                                   | ¢                            | • •        | ۰    |
|---------------------------------------------------------------------------------------------|--------------------------------------------------------------------|------------------------------------------------------------------|----------------------------------------------------------------------------------------------------|------------------------------------------------------|---------------------------------------------------------------------------------------------------|------------------------------|------------|------|
| 5                                                                                           | ЗМ                                                                 | Invoi                                                            | ce                                                                                                    |                                                      |                                                                                                   | Pi                           | ige 1 of 2 | 1    |
|                                                                                             | terroice Nor<br>1                                                  | Involce Date<br>03/04/2019                                       | Order Date<br>02/26/2019                                                                                                | Payment Terms<br>NCT 30 DAYS                         |                                                                                                   | Due Date<br>By 64/03/2019 71 | 843 USD    |      |
| 0                                                                                           | Bill of Lading N                                                   | br Delivery Nbr                                                  | Shipmant Data<br>02/26/2019                                                                                             | Carrier<br>UNITED PARCEL SERVICE                     | INC Custome                                                                                       |                              |            |      |
| -                                                                                           | Ship to:                                                           |                                                                  |                                                                                                    | Billio .                                             |                                                                                                   |                              |            |      |
| 2<br>2<br>2<br>2<br>2<br>2<br>2<br>2<br>2<br>2<br>2<br>2<br>2<br>2<br>2<br>2<br>2<br>2<br>2 | Otaligue:                                                          |                                                                  |                                                                                                    | Sold to:                                             |                                                                                                   |                              |            |      |
| 3                                                                                           | 3M Contact<br>Phone:<br>Email:<br>Incolerms:<br>3M Order Nbr:      | US IB TEAM CLI<br>IM65994227<br>IBNSCSR04MM<br>CAP NAMED IN<br>4 | STOMER SERVICE<br>ACCM                                                                                                  | Ship From:<br>Shipmont Nor:<br>Pro/Parcel Tracking N | 1113 DeKab. 8,<br>6105349677<br>12V899110362640<br>12V889110362640                                | 015,32V88911036<br>905       | 2640342.   |      |
| -                                                                                           | Cust Line Nor<br>3M Line Nor                                       | 3M ID<br>UPC<br>Catalog ID<br>Material Ordered                   | Product Description                                                                                                    |                                                      | Qty<br>UGM                                                                                        | Unit Price                   | Amount     |      |
| 4                                                                                           | 2                                                                  | 7000119296<br>000031141277775<br>                                | Customer Part Nor. 79<br>3M/TM/ Solin(TM) Paper<br>weight, 125<br>discs per roll 10 rulis per<br>60446231243<br>Freight | Dia: Roll-4260, 5 in a NPL 120                       | ж 20<br>RQL                                                                                       | 24.2966                      |            | 1140 |
|                                                                                             | Please remit po<br>3M Company<br>P.O. Sox 844127<br>Datas TX 73284 |                                                                  |                                                                                                    |                                                      | nvolce Value<br>(pecial Charges / Alles<br>relight Total<br>fan Total<br>nvolce Total<br>Currency | eences Tirtal                |            |      |
| 5                                                                                           | Payment Ball                                                       | terms and conditions of s                                        | de.                                                                                                    |                                                      |                                                                                                   |                              |            |      |
|                                                                                             |                                                                    |                                                                  |                                                                                                    |                                                      |                                                                                                   |                              |            |      |

## **Exporting Invoices**

- Select the appropriate invoice(s)
- Click on the Export to Excel button

| 3 Science<br>Applied | to Life." Products | Orders ▼ Acc      | count <ul> <li>Resources</li> </ul> | Training                                                                                                    | (      | C Items           |
|----------------------|--------------------|-------------------|-------------------------------------|----------------------------------------------------------------------------------------------------|--------|-------------------|
| Invoice              | es                 |                   |                                     |                                                                                                    |        | NAVIGATE TO EIPP  |
| Search a             | all 🔻 Enter chara  | cters and numbers | Q Clear search                      |                                                                                                    |        |                   |
|                      | Status 🗸           | Invoice # 🗸       | Invoice Date 🗸                      | Date Due 🗸                                                                                                    | PO # 🗸 | Total (\$) 🗸      |
| 60 of 2,013          | 60 per p           | bage 💌            |                                     |                                                                                                    |        | Reset all filters |
|                      | Past Due           | _                 | Email 1/16/2019 Prin                | and the second second se | _      | \$                |
|                      | Past Due           | -                 | 1/21/2019                           | 04/22/2019                                                                                                    |        | \$1               |
|                      |                    |                   | 1/22/2019                           | 2/16/2019                                                                                                    |        | \$:               |
|                      | In Dispute         |                   |                                     |                                                                                                    |        |                   |

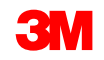

#### **Exporting Invoice Excel File**

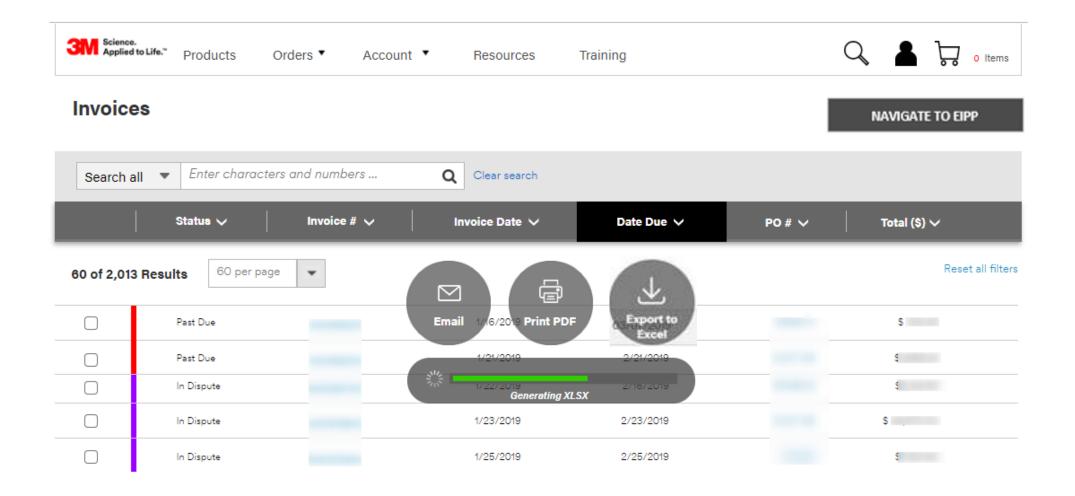

**3**M

### **Opening Invoice Excel File**

#### Click on the xlsx link to open the file

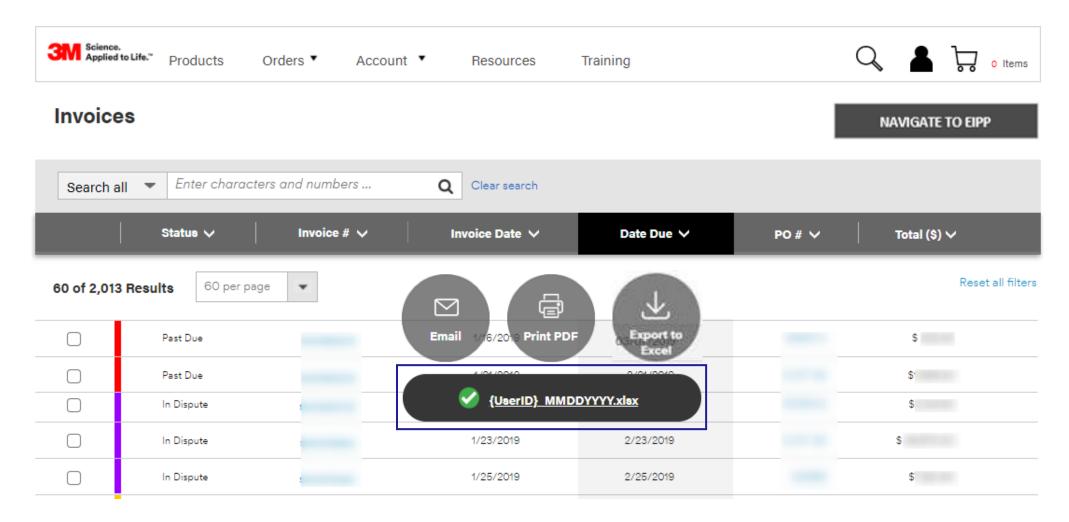

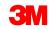

#### Certificates

Using various search terms, users can locate and view certificates.

| bCom > Certificates                                                      | Quick Order               |                                            |                 |                                   | Show Ag | reement & Sl | hippi |
|--------------------------------------------------------------------------|---------------------------|--------------------------------------------|-----------------|-----------------------------------|---------|--------------|-------|
|                                                                          | Order Status              |                                            |                 |                                   |         |              |       |
|                                                                          | Lists & Carts             |                                            |                 |                                   |         |              |       |
| Certificate of Conforma                                                  | Order Upload              |                                            |                 |                                   |         |              |       |
| Certificates will be available for viewing v                             | Special Order             | (and a second a)                           |                 |                                   |         |              |       |
| A certificate was requested prior to s     The order has shipped from 3M | Invoices                  | of order entry)                            |                 |                                   |         |              |       |
| Not all facilities offer certificates. If you a                          | Certificates              | ict your Customer Service                  | Representative. |                                   |         |              |       |
|                                                                          |                           |                                            |                 |                                   |         |              |       |
| Please enter any combination of search                                   | n criteria (minimum of on | e) in the fields below:<br>Your PO Number: |                 | 3M Invoice Number:                |         |              |       |
|                                                                          | n criteria (minimum of on |                                            |                 | 3M Invoice Number:<br>Delivery #: |         |              |       |
| Lot Number:                                                              | n criteria (minimum of on | Your PO Number:                            |                 |                                   |         |              |       |
| Lot Number:<br>Product ID Type:                                          |                           | Your PO Number:                            |                 |                                   |         |              |       |
| Lot Number:<br>Product ID Type:<br>Select                                |                           | Your PO Number: Product ID: End date       |                 | Delivery #:                       |         |              |       |
| Lot Number:<br>Product ID Type:<br>Select<br>Start date                  |                           | Your PO Number: Product ID: End date       |                 | Delivery #:                       |         |              |       |
| Lot Number:<br>Product ID Type:<br>Select<br>Start date                  |                           | Your PO Number: Product ID: End date       |                 | Delivery #:<br>Sales Order #      | SEAR    | CH           |       |

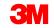

#### **Certificates** (continued)

During the order process, you may also request certificates.

|             | A.                         | e XT2105, 2 in x 60 yd, 24 rolls per case Bulk |                                                 |                                          | Delete 🗌   | Request a certificate with your order. Ple certificates.                              | ease note that there may be a fee for some |
|-------------|----------------------------|------------------------------------------------|-------------------------------------------------|------------------------------------------|------------|---------------------------------------------------------------------------------------|--------------------------------------------|
| (())        | Make To Order              | Contact CSR for Availability.                  | \$ per Roll                                     |                                          | \$         |                                                                                       |                                            |
|             | Promo:                     | Contract #:                                    | Unit: Roll 🔻                                    | Quantity: 24                             |            | Ship Lot Number:                                                                      | Do Not Ship Lot Number:                    |
|             | 3M Stock #: 7010375890     | 3M Catalog #: XT2105                           | Your Catalog #:                                 | UPC #: 000511156388                      | 79         |                                                                                       |                                            |
| Special Req | uests 🔺                    |                                                |                                                 |                                          |            | Certificate of Conformance                                                            |                                            |
|             |                            |                                                |                                                 |                                          |            | Certifies the material was made, tested<br>standard test. This certificate does not   | contain: Lot numbers, date of              |
| Requested   | d Delivery Date MM/DD/YYYY |                                                | Request Certificates                            |                                          |            | manufacture (DOM), expiry dates, or te                                                | est data.                                  |
| Additiona   | Notes and Instructions     |                                                | Request a certificate with your order. Please n | ote that there may be a fee for some cer | tificates. | <br>Lot Certification                                                                 |                                            |
|             |                            | L                                              |                                                 |                                          | _ <b>_</b> | Certifies the specific lot of material was<br>requirements of a 3M standard test. Thi |                                            |
|             |                            |                                                |                                                 |                                          |            | number, date of manufacture, and shelf<br>certificate does not contain: test data.    |                                            |
|             |                            | 0/250 Character Limit                          |                                                 |                                          |            |                                                                                       |                                            |
|             |                            |                                                |                                                 |                                          |            |                                                                                       |                                            |
|             |                            |                                                |                                                 |                                          |            |                                                                                       | Cancel REQUEST                             |

Request a certificat

To request a certificate, click **Special Requests** in the Shopping Cart.

The cart will expand to show an area with a **Request Certificates** section. Click Request to see a dialog box with the certificate request form.

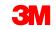

## **Account Navigation**

The Account navigation includes a set of tools and services that relate to purchasing products from 3M.

Some of the features include:

- Agreements
- Pricing
- Point of Sale
- My 3M Contacts
- Address Book
- Manage Users

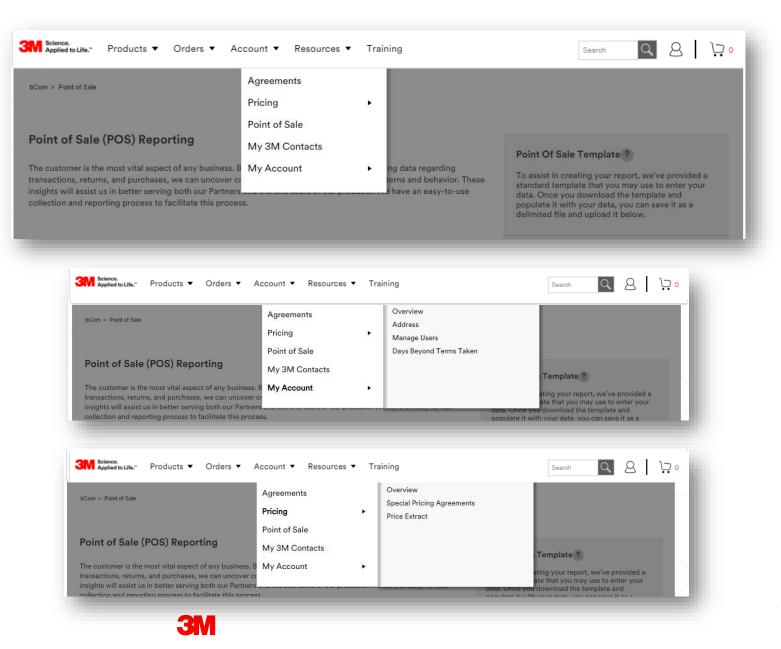

# Pricing

The **Pricing** section displays the available price information if a user has been assigned the relevant pricing role.

Content may include:

- Option to display multiple prices (List Price, Net Price, Scale and Promotion Discount percent, Special Pricing Authorizations – Deals, Deal Scales, and Chargebacks).
- For configurable IDs, prices, MOQ, and MOI will display post configuration.
- Assortment details display for quantity assortment, value assortments, and mixed pallet discounts.

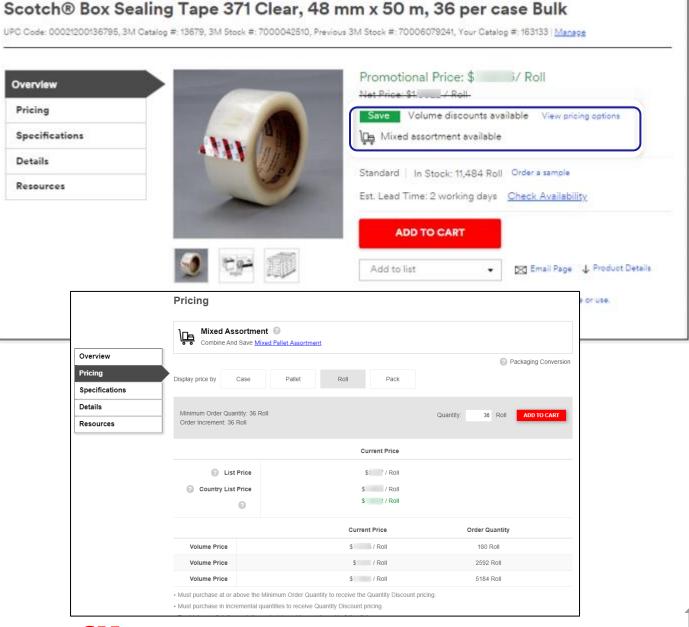

#### **Accessing Price Reports**

From the Account navigation, select **Pricing**, and then click **Price Report**.

| Com > Product Information Extract                                                                                                    | Agreements<br><b>Pricing</b>              | • | Overview<br>Special Pricing Authorizations<br>Price Report |             |            |
|----------------------------------------------------------------------------------------------------|-------------------------------------------|---|------------------------------------------------------------|-------------|------------|
| Product Information Report<br>M provides up-to-date product and pricing<br>nformation, marketing information and muc                                                                                           |                                           | • |                                                            | ng          |            |
| Create Report<br>Use create report to request your report. On<br>number of products included. Please note, s<br>due to significant delays in report generatio<br>BM will email you as soon as your file is gen | electing all available options in a<br>n. |   |                                                            | CREATE PROD | UCT REPORT |

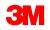

#### **Accessing Previously Created Price Reports**

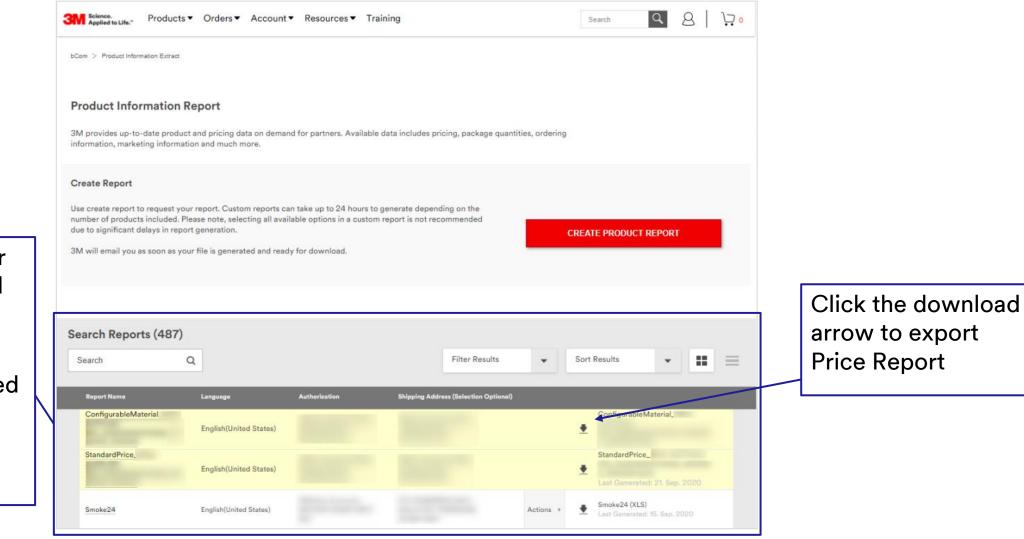

Reports created for you are highlighted in yellow.

Note: if you do not have any highlighted reports, see instructions on the following pages.

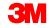

### **Creating an On-Demand Price Report**

| Science.<br>Applied to Life." Products                                                                                                    | Orders      Account                            | ▼ Resources ▼ Trainin           | 9                                     |               | Search Q                                    | 8   17.     |  |                              |                         |
|----------------------------------------------------------------------------------------------------|------------------------------------------------|---------------------------------|---------------------------------------|---------------|---------------------------------------------|-------------|--|------------------------------|-------------------------|
| bCom > Product Information Extract                                                                                                    |                                                |                                 |                                       |               |                                             |             |  |                              |                         |
| Product Information R<br>3M provides up-to-date product<br>information, marketing information                                                                   | t and pricing data on dema                     | nd for partners. Available data | includes pricing, package quantit     | ies, ordering |                                             |             |  |                              | pes of prid<br>enerated |
| Create Report<br>Use create report to request you<br>number of products included. Ple<br>due to significant delays in repor<br>3M will email you as soon as you | ease note, selecting all ava<br>rt generation. | ilable options in a custom repo |                                       | CRE           | ATE PRODUCT REPORT                          |             |  | g the <b>Cre</b><br>Report h |                         |
| Search Reports (487) Search                                                                                                    | 2                                              |                                 | Filter Results                        | ▼ Sc          | ort Results                                 | <b>::</b> = |  |                              |                         |
| Report Name                                                                                                    | Language                                       | Authorization                   | Shipping Address (Selection Optional) |               |                                             |             |  |                              |                         |
| ConfigurableMaterial                                                                                                    | English(United States)                         | State of Concession, Name       | Real Property lies                    | <u>.</u>      | ConfigurableMaterial_                       |             |  |                              |                         |
| StandardPrice_                                                                                                    | English(United States)                         |                                 |                                       | 4             | StandardPrice_                              |             |  |                              |                         |
| Smoke24                                                                                                    | English(United States)                         |                                 |                                       | Actions +     | Smoke24 (XLS)<br>Last Generated: 15. Sep. 2 |             |  |                              |                         |

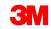

# **Creating a Standard Price Report**

**Standard Report:** report with predetermined attributes that provides a list of active materials currently available to your company.

- Choose "Standard Report (Active)" button
- Ensure correct Agreement and Language is selected
- Request Report

| Search Q | 8   ₽₂ |
|----------|--------|
|          |        |
|          |        |
|          |        |
|          |        |
|          |        |
|          |        |
|          |        |
|          |        |
|          | Search |

Users will be notified by email when their report is ready for download.

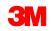

# **Creating a Customized Price Report**

Choose **Customize Report** to generate a customized report and select your own fields.

Available report types include:

- Active all products available to your company
- 12 Months products purchased in the last 12 months
- **24 Months** products purchased in the last 24 months
- Volume Buy products that include volume discounts
- **Discontinued** products discontinued with replacement material number, if available

| Sciences.<br>Applied to Life." Products                                                                                                    |                                             | Search Q Q 🤤                                 |
|----------------------------------------------------------------------------------------------------|---------------------------------------------|----------------------------------------------|
| bCom > Create Product Report                                                                                                    |                                             |                                              |
| Create New Report                                                                                                    |                                             |                                              |
| Standard Report (Active)  © Customize Report                                                                                                    |                                             |                                              |
| Customize Report                                                                                                    |                                             |                                              |
| Use the Customized Product Price Report to customize your report. Customized reports can take up to 2                                                                                 | 4 hours to generate depending on the number | of products included. Please note, selecting |
| available options in a custom report is not recommended due to significant delays in report generation<br>3M will email you as soon as your file is generated and ready for download. |                                             |                                              |
| en ministration pour as pour rais generated and ready for someoses.                                                                                                    |                                             |                                              |
|                                                                                                    |                                             |                                              |
| 1. Report Name and Type                                                                                                    | 2. Select Products                          | 3. Select Product Informat                   |
| *Required Field Agreement**                                                                                                    | •                                           |                                              |
| Shipping Address**                                                                                                    |                                             |                                              |
|                                                                                                    | Ŧ                                           |                                              |
| Report Language**                                                                                                    |                                             |                                              |
| English(United States) +                                                                                                    |                                             |                                              |
|                                                                                                    |                                             |                                              |
| Report Type** Report Name**                                                                                                    | File Format**                               |                                              |
| Active *                                                                                                    | Excel Spreadshe                             | set (XLS)                                    |
|                                                                                                    |                                             |                                              |
|                                                                                                    |                                             |                                              |
| CONTINUE Cancel                                                                                                    |                                             |                                              |
|                                                                                                    |                                             |                                              |
|                                                                                                    |                                             |                                              |

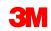

#### Creating a Customized Price Report (continued)

Select products via the "Product Categories" or "Search by Catalog or SKU Value Range" choices.

**Product Categories:** choose from the different product category levels

Search by Catalog or SKU Value Range: select the Product ID Type then enter a comma separated list of products to be included

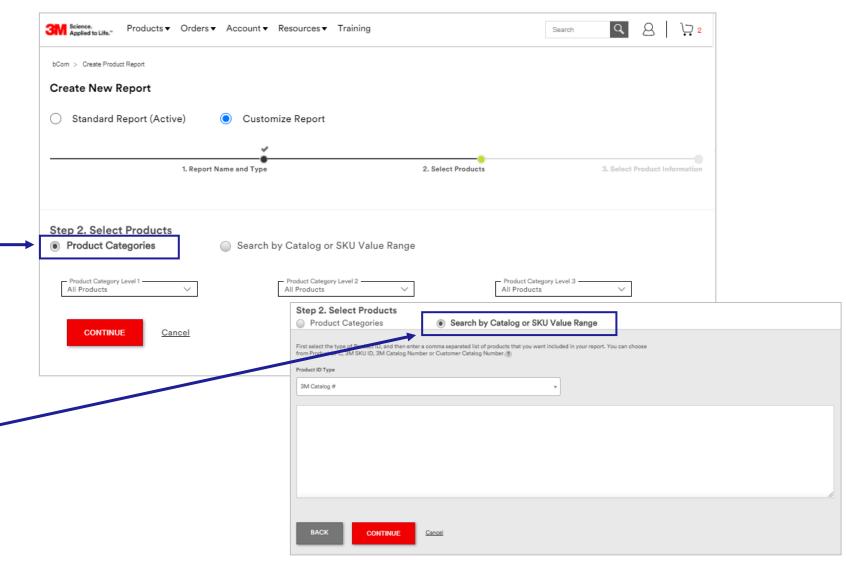

#### Creating a Customized Price Report (continued)

Select the desired information fields associated with each specific product.

#### Click Save and Generate

| 1. Report Name and Type                                                     | 2. Select Products | 3. Select Product Informa |
|-----------------------------------------------------------------------------|--------------------|---------------------------|
| tep 3.Select Product Information                                            |                    |                           |
| elect the desired information fields associated with each specific product. |                    |                           |
| ATTACHMENTS                                                                 |                    |                           |
| Cibessry                                                                    |                    |                           |
|                                                                             |                    |                           |
| Identifying Numbers (3)                                                     |                    | Expand All / College      |
| ₩ 3M Cutalog #                                                              | M Stock #          |                           |
| Legacy Stock #                                                              | Your Catalog #     |                           |
| Select All   Deselect All                                                   |                    |                           |
| 3M Ordering Information (2)                                                 |                    | •                         |
| Marketing Information (2)                                                   |                    | +                         |
| Product Information (1)                                                     |                    | 4                         |
| Regulatory Information (0) Standard Pricing Information (4)                 |                    | •                         |
| Storage / Transportation (0)                                                |                    |                           |
| UPC & Packing Specifications (2)                                            |                    | •                         |
| Sharing                                                                     |                    | +                         |
|                                                                             |                    |                           |

Users will be notified by email when their report is ready for download.

# Accessing Special Pricing Authorizations (SPA)

From the Account navigation, select Pricing and then click Special Pricing Authorizations.

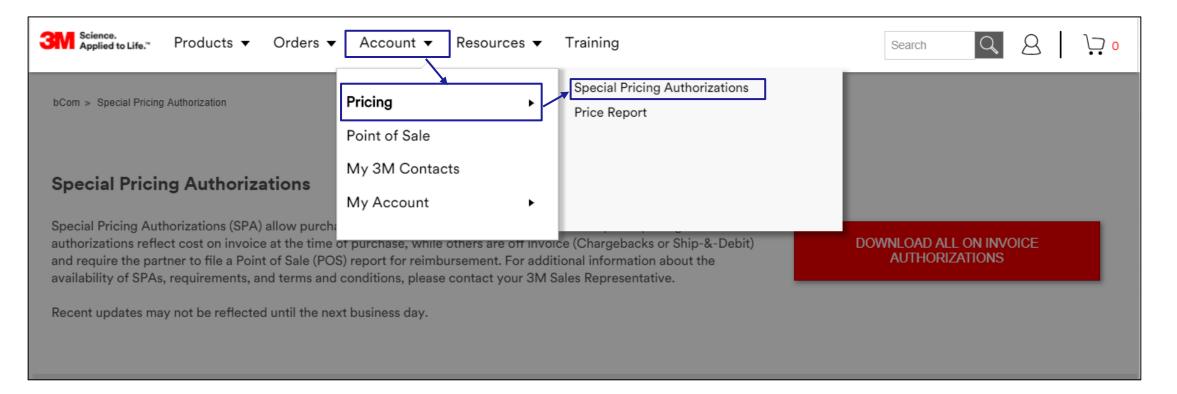

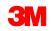

# View all SPAs – Download Report

From the Special Pricing Authorizations page, click on **Off Invoice** or **On Invoice**. This lets the user toggle between the two types of SPAs.

Off Invoice SPAs require the user to file a POS report for reimbursement; On Invoice SPAs reflect cost on invoice at time of purchase.

From the Special Pricing Authorizations page, click on the red DOWNLOAD. On clicking the DOWNLOAD, the user sees a modal that helps them narrow down the SPAs for download.

When the file is ready for download, it will appear below the red 'DOWNLOAD' button.

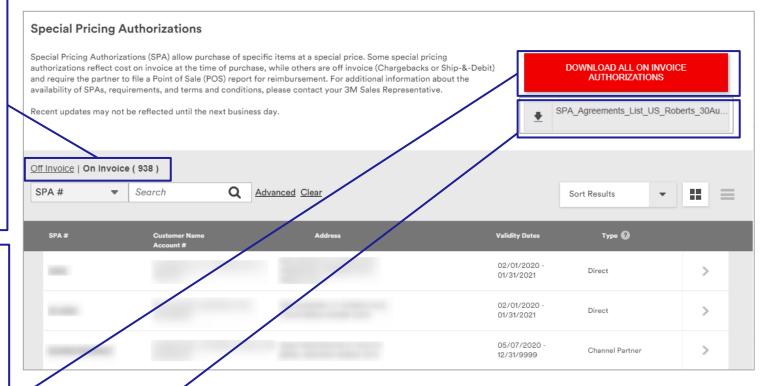

## **SPAs – Search and Advanced Search**

Users can search for a specific SPA based on SPA Number, Customer Name or Account Number. (Minimum of 3 characters required to conduct a search)

#### **Special Pricing Authorizations** Special Pricing Authorizations (SPA) allow purchase of specific items at a special price. Some special pricing authorizations reflect cost on invoice at the time of purchase, while others are off invoice (Chargebacks or Ship-&-Debit) DOWNLOAD ALL ON INVOICE AUTHORIZATIONS and require the partner to file a Point of Sale (POS) report for reimbursement. For additional information about the availability of SPAs, requirements, and terms and conditions, please contact your 3M Sales Representative. Recent updates may not be reflected until the next business day. SPA Agreements List US Roberts 30Au Off Invoice | On Invoice ( 938 ) SPA # Search Q -Advanced Clear Sort Results $\mathbf{v}$ $\equiv$ Туре 😮 SPA # Address Validity Dates Cus 02/01/2020 Direct > 01/31/2021 02/01/2020 Direct 01/31/2021 05/07/2020 Channel Partner > 12/31/9999

The **Advanced** search link allows users to narrow down their search and find specific SPAs.

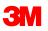

### **Off Invoice SPAs – Advanced Search** (continued)

Users can perform an Advanced Search to narrow down the search for Off Invoice SPAs. This supports partial word searches.

#### **Special Pricing Authorizations** Special Pricing Authorizations (SPA) allow purchase of specific items at a special price. Some special pricing DOWNLOAD ALL OFF INVOICE authorizations reflect cost on invoice at the time of purchase, while others are off invoice (Chargebacks or Ship-&-Debit) and require the partner to file a Point of Sale (POS) report for reimbursement. For additional information about the availability of SPAs, requirements, and terms and conditions, please contact your 3M Sales Representative. Recent updates may not be reflected until the next business day. × Off Invoice (906,166) | On Invoi **Advanced Search** SPA Number: Account #: SPA # • Search # 3M Stock #: 3M Catalog #: Customer Name: Street Address: > No City: State: No > Zip Code: > No > No CANCEL CONTINUE Clear >

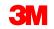

No

No

>

01/01/2017

07/31/2021

## View all SPAs – Download Report

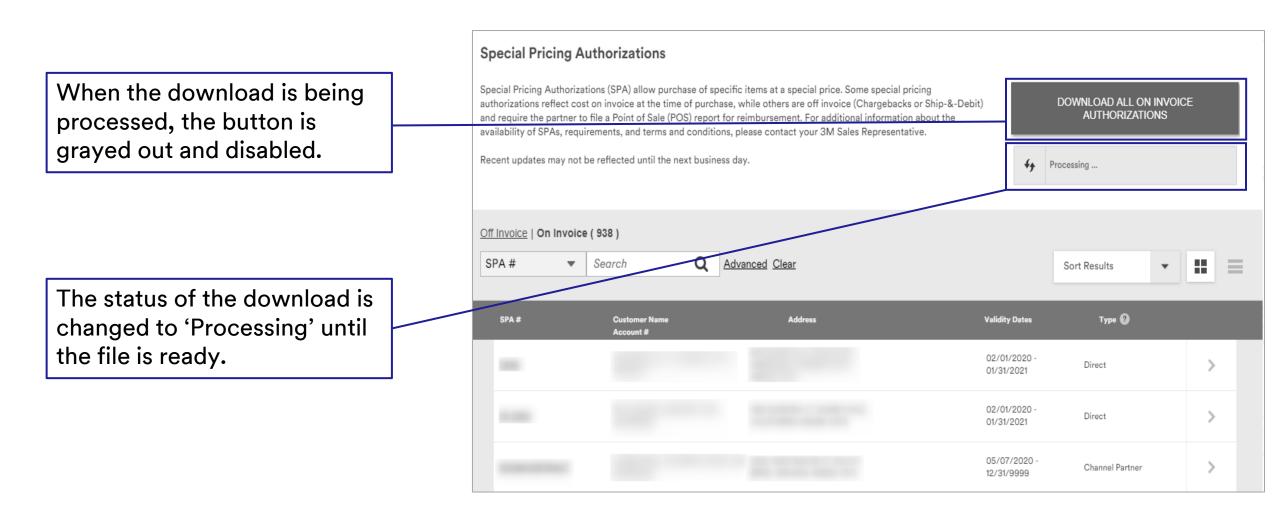

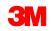

## Access SPAs – Filter, Sort, Group or Load More

The user can sort, group, or load additional SPAs on the Special Pricing Authorizations page.

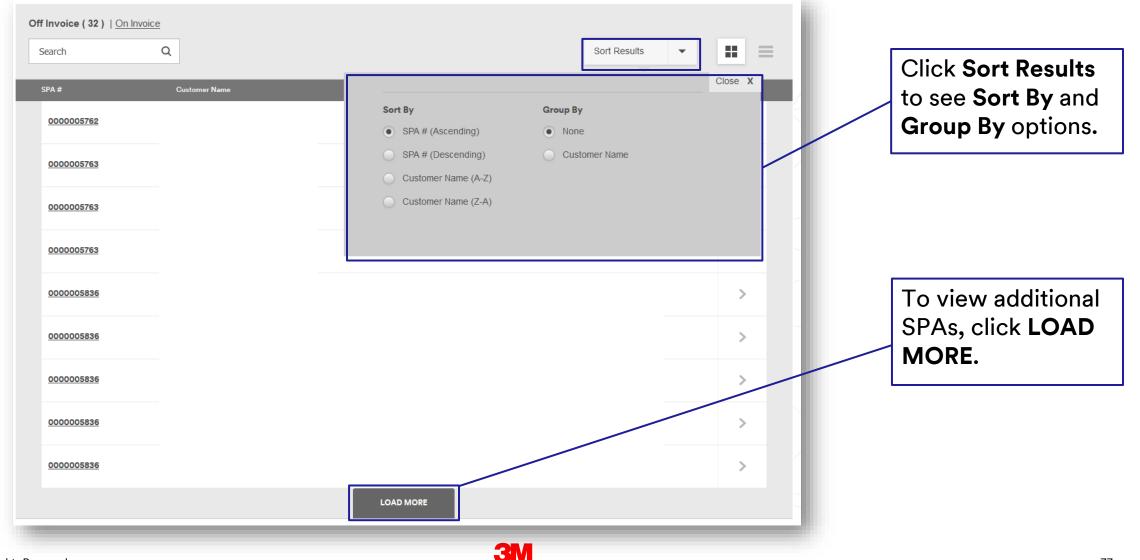

## SPA Details – Tiered Chargebacks (Off Invoice SPAs)

Some Off Invoice SPAs may have tiers associated to them. Tiers are against either the customer or customer list.

| Search Pricing Authorizations :         |                                 |                                                          |
|-----------------------------------------|---------------------------------|----------------------------------------------------------|
|                                         |                                 |                                                          |
| Customer Information                    | SPA Information                 |                                                          |
| Name :                                  | SPA # :                         |                                                          |
| Account Number :                        | Authorization :                 |                                                          |
| Address :                               | Type : ?                        |                                                          |
|                                         | SPA Name :                      |                                                          |
|                                         |                                 |                                                          |
|                                         |                                 |                                                          |
|                                         |                                 |                                                          |
| Search Products (11)                    |                                 | Tier information                                         |
|                                         |                                 | Sort Results                                             |
| Search Q                                |                                 |                                                          |
| 3M ID number Catalog Number Description | Billing Unit SPA Net<br>Price 🝞 | Tier Validity Dates                                      |
| 700002865                               |                                 | of Jan 01, 2017 - Products maintained                    |
| 7000002869                              |                                 | or Jun 30, 2017 - against the tier                       |
| 700002870                               |                                 | of Jan 01, 2017 - Jun 30, 2019 > associated to the       |
| 7000002873                              |                                 | ot Jan 01, 2017 - Jun 30, 2019 > Customer/customer list. |
| 7000002875                              |                                 | 01 Jan 01, 2017 -                                        |
|                                         |                                 |                                                          |

**SW** 

## SPA Details – Deal Scale Expansion (On Invoice Only)

Some Deals (On Invoice SPAs) may have scale pricing associated with some of the products.

| M ID Number | Description                                                                                    | Billing Unit | SPA Net Price 🕖 | Validity Dates                 |   |                                            |
|-------------|------------------------------------------------------------------------------------------------|--------------|-----------------|--------------------------------|---|--------------------------------------------|
| 000005950   | 3M <sup>TM</sup> Cold Shrink Insulator, 8428-12, 500-800 kcmil (300-400mm <sup>2</sup> ), 1 kV | EA           |                 | May 08, 2013 -<br>Aug 25, 2016 | > |                                            |
| 7000006133  | 3M <sup>TM</sup> Cold Shrink Insulator, 8426-11, 2/0 AWG - 250 kcmil (70-125 mm²)              | EA           |                 | May 08, 2013 -<br>Aug 25, 2016 | > |                                            |
| 000134557   | 5456A/CI-CSA-1/0A                                                                              | KT           |                 | May 08, 2013 -<br>Aug 25, 2016 | > |                                            |
| 000134989   | 5477A(L)                                                                                       | KT           |                 | May 08, 2013 -<br>Aug 25, 2016 | > |                                            |
| 7000140736  | 3M <sup>TM</sup> QS-III Cold Shrink Splice Kit 5415A                                           | KT           |                 | May 08, 2013 -<br>Aug 25, 2016 | > |                                            |
| 2000140737  | 5458A QSIII SILICONE RUBBER SPLICE KIT                                                         |              | Scales +        | May 08, 2013 -<br>Aug 25, 2016 |   | Scale pricing availab<br>for this product. |
| 000149338   | 5417A QSIII SPLICE KIT                                                                         |              | Scales – 🚺      | May 08, 2013 -<br>Aug 25, 2016 | > |                                            |
| Scale       | SPA Price / Unit                                                                               |              |                 |                                |   | Details of Scale                           |
| 1-50        | / Box                                                                                          |              |                 |                                |   | pricing.                                   |
| 51-500      | / Box                                                                                          |              |                 |                                |   | L                                          |
| 501 - 5000  | / Box                                                                                          |              |                 |                                |   |                                            |
|             |                                                                                                |              | 3M              |                                |   |                                            |

JIVI

#### **SPA Details Download – Excel Spreadsheet**

Once the SPA file is ready for download, it can be saved on the user's computer.

| .al         | 1           | 2                              | 3                                                                           | 4             |             | 5                 | 6                  | 7             |             |               | 8                           |                | 9          |
|-------------|-------------|--------------------------------|-----------------------------------------------------------------------------|---------------|-------------|-------------------|--------------------|---------------|-------------|---------------|-----------------------------|----------------|------------|
| 1 The infor | rmation con | tained here has been assemble  | d for your convenience. While every effort has been made to ensure data acc | uracy, SM is  | s not respo | nsible for errors | in the data, and p | rices in 3M's | systems pre | vail. 3M rese | rves the right to change ti | hese prices.   |            |
| 2 SPA N     | Number 🚽    | Customer Name 👻                | Shipping Address                                                            | Type 🚽        | Effectiv    | ve Start Dat 🛫    | Expiration Dat     | Account N     | Numbe 🖵     |               | Distribution Agreeme        | nt 👻           | 3M Stock 🖕 |
| 3 BCON      | MMAR        |                                | the second of the second second second second                               | On<br>Invoice | 03/         | /09/2020          | 12/31/9999         |               |             | n             | ull                         |                | 7100012257 |
| 4 BCO       | MSM         |                                | the second of the second second second                                      | On<br>Invoice | 09/         | /06/2019          | 12/31/9999         |               |             | n             | III                         |                | 7100073066 |
| 5 BCOMVC    | CMANUAL     |                                | the second of the second second second                                      | On<br>Invoice | 09/         | /18/2019          | 12/31/9999         |               |             | null          |                             |                | 7010379322 |
| 6 BCOMVC    | CMANUAL     |                                | the second second second second second second                               | On<br>Invoice | 09/         | /18/2019          | 12/31/9999         | -             |             | null          |                             |                | 7100012428 |
| 7 C0014     | 437941      |                                | the second second second second second second                               | On<br>Invoice | 03/         | /26/2019          | 03/31/2020         |               |             |               | null                        |                | 7000124087 |
| 8 C0014     | 437941      |                                | the second second second second second                                      | On<br>Invoice | 03/         | /26/2019          | 03/31/2020         |               |             |               | null                        |                | 7010352903 |
|             |             | [                              |                                                                             | -             |             |                   |                    |               |             |               |                             |                | r          |
|             |             |                                | 12                                                                          |               | 13          | 14                | 15                 | 16            |             | 17            | 18                          | 19             |            |
|             |             |                                |                                                                             |               |             |                   |                    |               |             |               |                             |                |            |
|             |             |                                | Description                                                                 | - C           | urren 👻     | Contract Pr       | ric 🚽 Price is     | P - U -       | Unit De     | escriptio 👻   | Scale 1 Quantit             | Scale 1 Pric 👻 |            |
|             |             |                                | 8F68-12-CES0161                                                             |               | USD         |                   | 1                  | EA            | Ea          | ach           | 100+                        |                |            |
|             |             | 3M™ Twin Axial Cabl            | e Assembly for Internal miniSAS Applications, 8F68-16-CES                   | 0161          | USD         | -                 | 1                  | EA            | Ea          | ach           | 50+                         |                |            |
|             |             | 3M <sup>™</sup> Twin Axial Cab | e Assembly for Internal miniSAS Applications, 8F68-01CES                    | 0161          | USD         | -                 | 1                  | EA            | Ea          | ach           | 600+                        |                |            |
|             |             | 3M <sup>™</sup> Twin Axial Cab | e Assembly for Internal miniSAS Applications, 8F68-02CES                    | 0161          | USD         |                   | 1                  | EA            | Ea          | ach           | 510+                        |                |            |
|             |             | 3M™ Acry                       | lic Foam Tape GT7140, Gray, 4.0 mm, 300 mm x 15 M                           |               | USD         |                   | 1                  | RO            | R           | oll           | 4+                          |                |            |
|             |             | 3M1                            | <sup>™</sup> Acrylic Foam Tape PX5005, Dark Gray, 0.5 mm                    |               | USD         |                   | 1                  | RO            | R           | oll           | 17+                         |                |            |

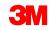

### **Point of Sale**

By using a pre-defined file format, users can submit their Point of Sale information to 3M.

| bCom > Point of Sale                                   |                                                                            |                                                                                                    |                                              |                                                                                                    |                              |
|--------------------------------------------------------|----------------------------------------------------------------------------|----------------------------------------------------------------------------------------------------|----------------------------------------------|----------------------------------------------------------------------------------------------------|------------------------------|
| transactions, returns, a<br>insights will assist us in | ost vital aspect of any business. By<br>nd purchases, we can uncover criti | providing us with customer purchasing<br>ical insight into customer buying patter<br>nd the end users of our products. We h | ns and behavior. These<br>ave an easy-to-use | Point Of Sale Template ?<br>To assist in creating your report, w<br>standard template that you may us<br>data. Once you download the temp<br>populate it with your data, you can<br>delimited file and upload it below.<br>Point of Sale Template (xls) | e to enter your<br>plate and |
|                                                        |                                                                            |                                                                                                    |                                              |                                                                                                    |                              |
|                                                        |                                                                            |                                                                                                    |                                              | UPLOAD A NEW POS R                                                                                                    | EPORT                        |
| Search Files ( 24                                      | 4)                                                                         |                                                                                                    |                                              | UPLOAD A NEW POS R                                                                                                    | EPORT                        |
| Search Files ( 24<br>Search                            | 4)<br>Q                                                                    |                                                                                                    |                                              | UPLOAD A NEW POS R                                                                                                    | EPORT                        |
|                                                        | - 25/                                                                      | Account #                                                                                                    | Effective Dates                              |                                                                                                    |                              |
| Search                                                 | Q                                                                          | Account #                                                                                                    | Effective Dates                              | Sort Results                                                                                                    |                              |
| Search                                                 | Q                                                                          | Account #                                                                                                    | Effective Dates                              | Sort Results                                                                                                    | ] =                          |

**3**M

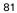

#### My 3M Contacts

This page allows users to view their Customer Service Representative and others on their account.

| 3 | Science.<br>Applied to Life. <sup>™</sup> Products ▼ Orders ▼                               | Account  Resources  Training                             | Search Q Q                    | <b>∖</b> , 0 |
|---|---------------------------------------------------------------------------------------------|----------------------------------------------------------|-------------------------------|--------------|
| M | m ⇒ contacts<br><b>y 3M Contacts</b><br>w are the 3M contacts that are associated with your | Pricing<br>Point of Sale<br>My 3M Contacts<br>My Account |                               |              |
|   | earch Contacts (11)                                                                         |                                                          | Filter Results   Sort Results | =            |
|   | Name & Title                                                                                | Sold-to Account                                          | Contact Information           |              |
|   | CONVERTER MARKETS CUSTOMER SERVICE<br>CSR Group                                             |                                                          |                               |              |
|   | CONVERTER MARKETS CUSTOMER SERVICE<br>CSR Group                                             |                                                          |                               |              |

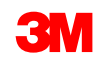

### **Resources Navigation**

The Resources navigation includes a set of tools and services that provide access to an up-to-date digital media library and product content to help the user enhance their site to stimulate interest and purchases.

The image to the right displays the list of features available at this time for some users:

- Product Information
- Lead Management
- Promotions

| Point of Sale (POS) Reporting                                                                                                    | News & AnnouncementsProduct InformationPromotions | Overview<br>Product Information Extract<br>Media Library<br>Product Syndication |                                          |
|----------------------------------------------------------------------------------------------------|---------------------------------------------------|---------------------------------------------------------------------------------|------------------------------------------|
| The customer is the most vital aspect of any business. By providing us wi<br>transactions, returns, and purchases, we can uncover critical insight into<br>insights will assist us in better serving both our Partners and the end user<br>collection and reporting process to facilitate this process. | customer buying patterns and behavio              | standard template that vo                                                       | u may use to enter your the template and |

| bCom > Point of Sale<br>Point of Sale (POS) Reporting<br>The customer is the most vital aspect of any business. By providing us wi                         | News & Announcements<br>Product Information<br>Promotions<br>+ | Overview<br>Content Syndication |                   |
|----------------------------------------------------------------------------------------------------|----------------------------------------------------------------|---------------------------------|-------------------|
| transactions, returns, and purchases, we can uncover critical insight into a insights will assist us in better serving both our Partners and the end users | customer buying patterns and behavior.                         | standard template that you may  | use to enter your |

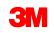

#### **Resources – Media Library**

The media library is used to download specific assets such as images, data sheets, package inserts, and more.

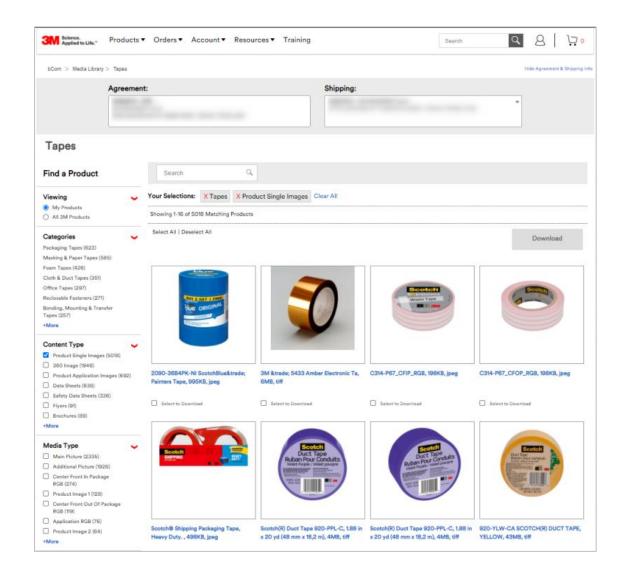

# Training

The training page can be used to access the bCom User Guide, Quick Tips, FAQs, How to Videos and link to the 3M Academy.

| Science.<br>Applied to Life."        | Products 🔻 Orders 🔻 A                                       | ccount 🔻 Resources 💌 T                                                 | raining                          |                                                                                     | Search | Q                                                                                                    | 8             |
|--------------------------------------|-------------------------------------------------------------|------------------------------------------------------------------------|----------------------------------|-------------------------------------------------------------------------------------|--------|----------------------------------------------------------------------------------------------------|---------------|
| bCom > Training Page                 |                                                             |                                                                        |                                  |                                                                                     |        | Hide Agreement &                                                                                                | Shipping Info |
|                                      | Agreement:                                                  |                                                                        | Shipping:                        |                                                                                     | *      |                                                                                                    |               |
| Training                             |                                                             |                                                                        |                                  |                                                                                     |        |                                                                                                    |               |
| Product, industry, sale              | es, and application training designed                       | to improve partner capability, cap                                     | acity, productivity, and perform | ance.                                                                               |        |                                                                                                    |               |
| bCom Learning                        |                                                             | How to Videos                                                          |                                  | 3M Academy                                                                          |        |                                                                                                    | >             |
|                                      | help you effectively navigate the d the features available. | Viewing these short video<br>even better understanding<br>you on bCom. |                                  | Education that inspires. Cr<br>The 3M Academy provides<br>help your business excel. |        | A STATE OF A STATE OF A STATE OF A STATE OF A STATE OF A STATE OF A STATE OF A STATE OF A STATE OF A STATE OF A |               |
| User Guide                           |                                                             | , ee en ee en m                                                        |                                  |                                                                                     |        |                                                                                                    |               |
| Frequently Asked                     | Questions                                                   | Request a Return<br>Finding Products                                   |                                  | Learn More >                                                                        |        |                                                                                                    |               |
| Quick Tips<br>Search                 |                                                             | Creating an Order<br>Viewing Order Status                              |                                  |                                                                                     |        |                                                                                                    |               |
| Scrolling Solutions                  |                                                             | Price File Download                                                    |                                  |                                                                                     |        |                                                                                                    |               |
| <b>Updating Shipping</b>             | Address                                                     | Configurable Products - G                                              | uick Order                       |                                                                                     |        |                                                                                                    |               |
| Order Status                         |                                                             | Configurable Products - N                                              | lodels                           |                                                                                     |        |                                                                                                    |               |
| Special Pricing Aut                  |                                                             | Checkout                                                               |                                  |                                                                                     |        |                                                                                                    |               |
| Assortable Product                   |                                                             | Finding a Cert                                                         |                                  |                                                                                     |        |                                                                                                    |               |
| Price File Downloa                   | d                                                           | POS Upload                                                             |                                  |                                                                                     |        |                                                                                                    |               |
| Managing Catalog<br>bCom Support Cer |                                                             | Special Pricing Authorizat                                             | ons                              |                                                                                     |        |                                                                                                    |               |

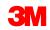

#### **Customer Incentive Plans**

There are a variety of incentive plans that may be available to you. These plans may include market development funds, days beyond terms taken, flat rebates, volume rebates, and growth rebates.

If these plans are available and you have questions, please contact your 3M Customer Service Representative.

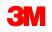

# **Delegated Visitor Administrator (DVA)**

DVAs will access the Manage Users page from the Account navigation.

The Manage Users home page allows the DVA to approve new users, choose a person to view user details or manage access rights.

The DVA can review user information and approve or deny access for users within their company. On the User Detail page, the DVA can also review and manage:

- User Sign-In Information
- User Permissions

If user has not registered, the DVA has the ability to Add Users for their companies.

| Science.<br>Applied to Life." Products 🔻                                                                                                    | Orders 🔻 Ac                      | count 🔻 Resources 🔻 Training                                                 | Search | <u>a</u> 2 | <mark>ب ب</mark> |
|----------------------------------------------------------------------------------------------------|----------------------------------|------------------------------------------------------------------------------|--------|------------|------------------|
| Home > Account Management >                                                                                                    | <ul> <li>Manage Users</li> </ul> | > Add User                                                                   |        |            |                  |
| Add User<br>Lorem ipsum dolor sit amet, cons<br>sapien. Nunc commodo malesua<br>'Required field                                                                                                    |                                  | ng elit. Aliquam sit amet iaculis ex, sed faucibus<br>uet nibh portitior eu. |        |            |                  |
| Email Address                                                                                                    |                                  | Re-enter Email Address                                                       |        |            |                  |
| Username ?                                                                                                    |                                  |                                                                              |        |            |                  |
| bwayne@wayne.com<br>First Name                                                                                                    |                                  | Last Name                                                                    |        |            |                  |
| Account Number ?                                                                                                    |                                  |                                                                              |        |            |                  |
| 435898908                                                                                                    |                                  |                                                                              |        |            |                  |
| Country                                                                                                    |                                  | Preferred Language ?                                                         |        |            |                  |
| United States                                                                                                    | Ŧ                                | Select One                                                                   |        |            |                  |
| Password Choose Password Have the system assign a paragrammed by the system assign a paragrammed by the system assign as paragrammed by the system assign as paragrammed by the system assign as par | assword                          |                                                                              |        |            |                  |
| Re-enter Password*                                                                                                    |                                  |                                                                              |        |            |                  |
| ASSIGN PERMISSIONS                                                                                                    | CANC                             | EL                                                                           |        |            |                  |
|                                                                                                    |                                  |                                                                              |        |            |                  |

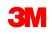

### **Footer Navigation**

Footer Navigation, located at the bottom of every page, displays the hierarchy of features represented as text links as well as administrative content; copyright statements, terms of use, legal disclaimers, website feedback links, and more.

Clicking on the "TOP" button will bring you to the top of the page.

| Products Orders<br>My Products Quick Order<br>Order Status<br>Lists & Carts | Account<br>Special Pricing<br>Authorizations                                                                                                    | Regulatory<br>SDS                      | About Us                                                                                 |
|-----------------------------------------------------------------------------|----------------------------------------------------------------------------------------------------|----------------------------------------|------------------------------------------------------------------------------------------|
| Order Upload<br>Special Order<br>Certificates<br>Training<br>All Training   | Price Report<br>Point of Sale<br>My 3M Contacts<br>My Account<br>Address<br>Manage Users<br><b>Resources</b><br>News & Announcements<br>Media Library<br>Lead Management<br>Lead Distribution<br>Pioneer Rewards | Technologies<br>Brand<br>Brand Central | 3M Stories<br>3M Careers<br>Investor Relations<br>Partners & Suppliers<br>Sustainability |

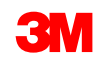

#### **Support Center**

Click on the **Help** tab on the right side of the page to search for knowledge articles, enter a support case, check the status of past inquiries and chatter with a 3M Customer Service Representative.

The Support Center provides:

- A robust self-serve knowledge platform to find answers to questions
- Increased visibility to the status and progression of an inquiry
- The ability to communicate directly with a Customer Service Representative on inquiries, share files and store documents

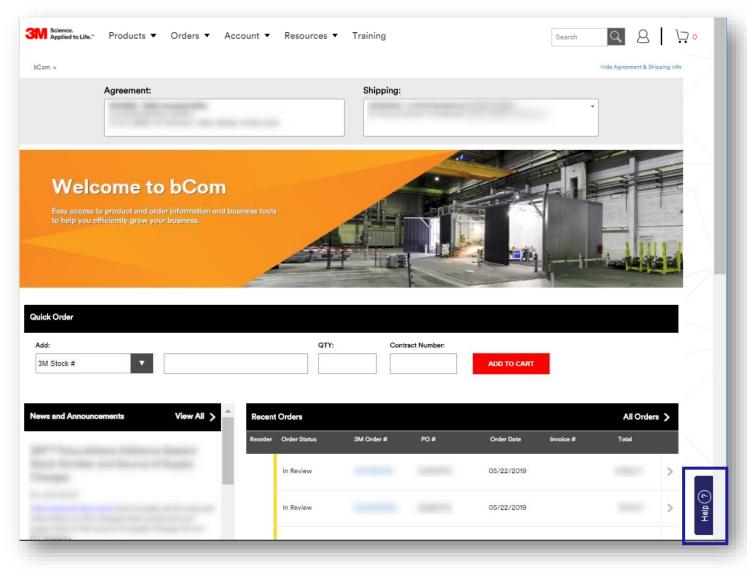